**Акустические Контрольные Системы Москва 2009**

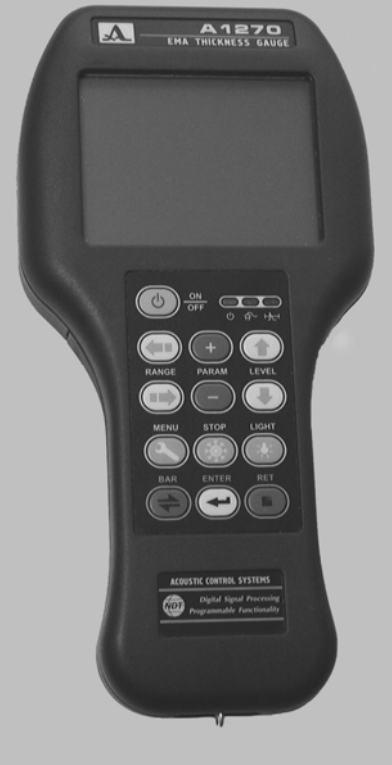

## **РУКОВОДСТВО ПО ЭКСПЛУАТАЦИИ**

# **А1270**

## **ЭЛЕКТРОМАГНИТНО-АКУСТИЧЕСКИЙ**

## **ТОЛЩИНОМЕР**

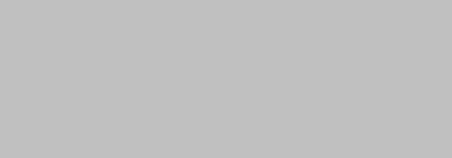

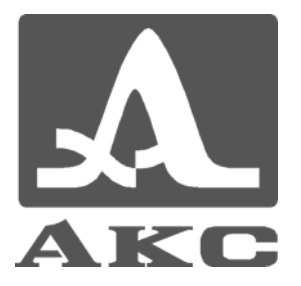

ОКП 42 7612

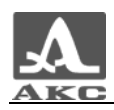

## Содержание

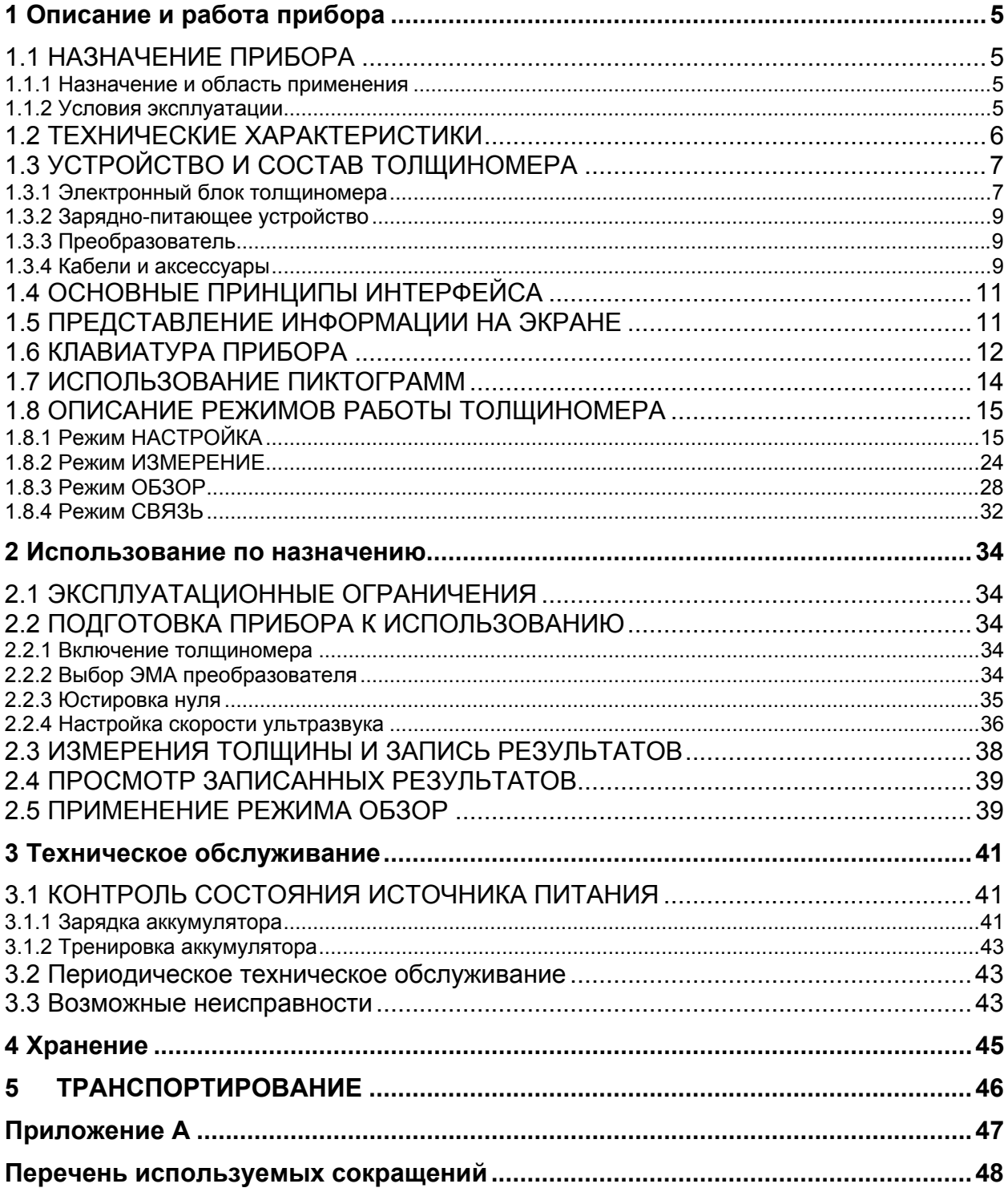

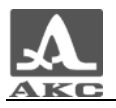

Настоящее руководство по эксплуатации (далее по тексту - руководство) содержит технические характеристики, описание устройства и принципа действия, а также сведения, необходимые для правильной эксплуатации толщиномера электромагнитно-акустического (ЭМА) А1270 и его модификаций (далее по тексту – толщиномер или прибор).

Перед началом эксплуатации прибора внимательно изучите настоящее руководство.

Постоянная работа изготовителя над совершенствованием возможностей, повышением надежности и удобства эксплуатации иногда может привести к некоторым непринципиальным изменениям, не отраженным в настоящем издании руководства, и не ухудшающим технические характеристики прибора.

Прибор выпускается производителем:

*ООО «Акустические Контрольные Системы» (ООО «АКС») Россия, 115598, Москва, ул. Загорьевская, д.10, корп.4 Телефон/факс: (495) 984 7462 (многоканальный) E-mail*: *market@acsys.ru*

*Website: www.acsys.ru*

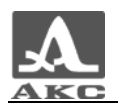

## 1 ОПИСАНИЕ И РАБОТА ПРИБОРА

#### 1.1 НАЗНАЧЕНИЕ ПРИБОРА

#### 1.1.1 Назначение и область применения

ЭМА толщиномер А1270 в комплекте с электромагнитно-акустическим преобразователем (ЭМАП) предназначен для ручного измерения толщины деталей и узлов из сплавов алюминия без применения контактных жидкостей с цифровой индикацией результатов измерений и последующим хранением результатов измерений и осциллограмм эхо-сигналов в энергонезависимой памяти.

Допускается использование толщиномера для неразрушающего контроля (НК) изделий из цветных металлов и их сплавов, нержавеющих сталей и черных металлов.

В процессе измерений на экране толщиномера индицируется:

текущее значение толщины;

 метод измерения толщины (пороговый метод или метод автокорреляционной функции (АКФ));

 минимальное и максимальное значения толщины, при сканировании поверхности объекта контроля (ОК);

 соответствие измеренного значения толщины интервалу допустимых значений толщины, который устанавливается оператором.

Дополнительно, анализируя эхо-сигналы отображаемые на экране толщиномера в виде А-развертки, возможно:

 обнаруживать дефекты сплошности материала (например, расслоения и инородные включения);

 оценивать достоверность показаний толщиномера в сложных случаях контроля;

 оценивать степень коррозионного и эрозионного повреждения материала со стороны, противоположной расположению ЭМА преобразователя;

оценивать величину анизотропии проката;

определять направление прокатки материала.

Наиболее типовыми областями применения толщиномера является неразрушающий контроль при одностороннем доступе к объекту, толщины листов, труб, трубопроводов, котлов и других металлических конструкций в процессе производства и эксплуатации на предприятиях и комплексах металлургической, авиакосмической, машиностроительной, нефтегазовой, энергетической, транспортной и судостроительной отраслей промышленности и народного хозяйства.

#### 1.1.2 Условия эксплуатации

Прибор предназначен для эксплуатации при следующих условиях окружающей среды:

температура от минус 10 до плюс 45 °С;

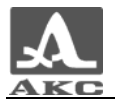

 относительная влажность воздуха до 95 % при максимальной температуре 35 °С.

## 1.2 ТЕХНИЧЕСКИЕ ХАРАКТЕРИСТИКИ

Основные технические характеристики прибора приведены в таблице 1.

Таблица 1

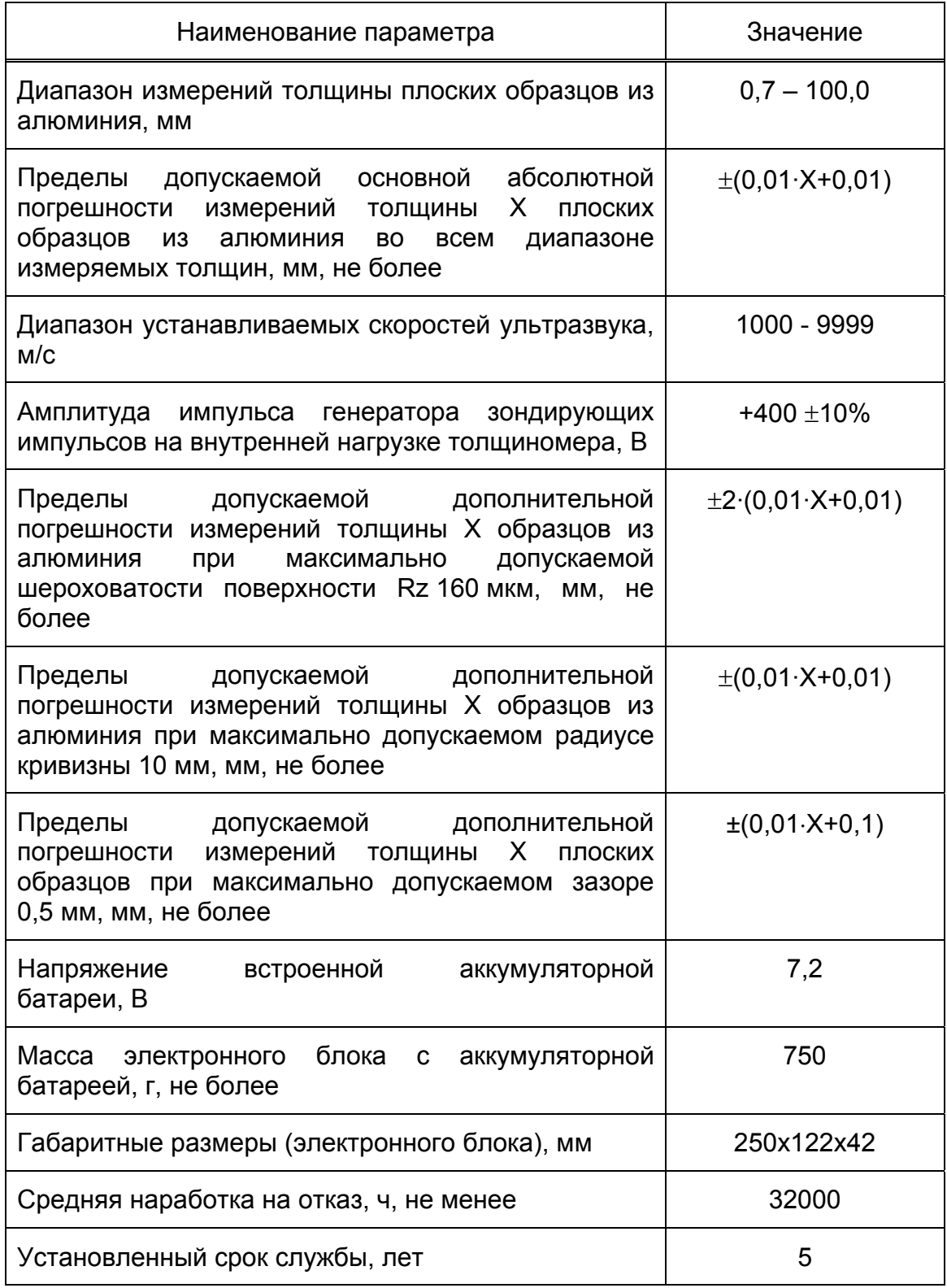

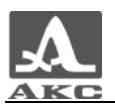

## 1.3 УСТРОЙСТВО И СОСТАВ ТОЛЩИНОМЕРА

В состав толщиномера А1270 входит электронный блок, зарядно-питающее устройство (ЗПУ), ЭМА преобразователь, кабель для подключения преобразователя и различные аксессуары.

Прибор поставляется как в базовом варианте комплектации, так и в индивидуальных вариантах комплектации, определяемых заказчиком.

#### 1.3.1 Электронный блок толщиномера

Электронный блок толщиномера обеспечивает формирование и передачу электрических импульсов на ЭМАП, усиление получаемых от ЭМАП сигналов, их обработку, визуализацию, формирование и представление результатов измерений, сохранение данных в энергонезависимой памяти и передачу данных на внешний компьютер (ПК).

Внешний вид электронного блока приведен на рисунке 1.

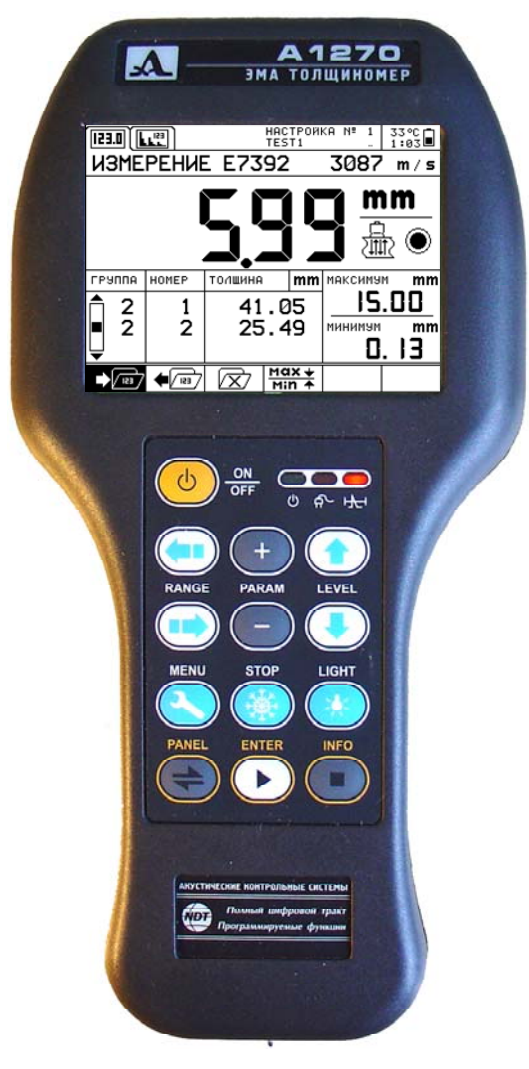

Рисунок 1 - Электронный блок толщиномера

В приборе в качестве индикатора используется монохромный графический жидкокристаллический (ЖК) дисплей, отображающий 320х240 точек. Экономичная

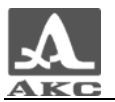

подсветка белыми светодиодами обеспечивает высокую контрастность изображения при любых условиях внешнего освещения.

При работе прибора в условиях отрицательных температур подогрев экрана обеспечивает сохранение динамических свойств и необходимой контрастности дисплея.

Управление толщиномером осуществляется с помощью 13 клавишной пленочной клавиатуры. Индикация сигналов, результатов измерений, состояния прибора и пр. осуществляется с помощью ЖК графического дисплея и светодиодных индикаторов.

Подключение ЭМАП к электронному блоку осуществляется посредством коаксиального кабеля через разъем, расположенный в верхней торцевой части корпуса прибора (рисунок 2).

Питание прибора осуществляется либо от встроенного аккумулятора, расположенного в ручке корпуса электронного блока, либо от зарядно-питающего устройства, подключаемого к многоконтактному разъему (рисунок 2). Через этот же разъем обеспечивается связь прибора с внешним компьютером с использованием кабеля связи по USB.

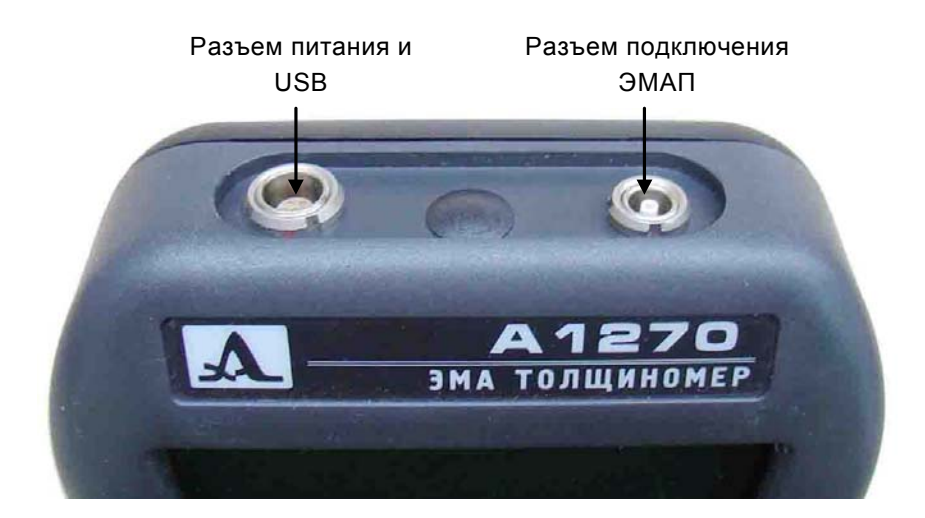

Рисунок 2 - Разъемы электронного блока толщиномера

Принцип действия толщиномера основан на измерении времени, за которое ультразвуковые (УЗ) импульсы проходят сквозь материал измеряемого изделия от одной поверхности до другой. Это время через известную скорость распространения ультразвуковых импульсов в материале пересчитывается в значение толщины изделия.

Электронный блок толщиномера формирует электрические сигналы, которые с помощью ЭМА преобразователя возбуждают в контролируемом объекте короткие УЗ импульсы.

Принятые и преобразованные в электрические сигналы в ЭМАП, УЗ импульсы поступают в электронный блок толщиномера. После усиления, оцифровки и обработки встроенным процессором параметров, принятых импульсов информация о толщине ОК отображается на экране прибора.

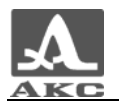

#### 1.3.2 Зарядно-питающее устройство

Для обеспечения питания прибора от внешних источников энергии и зарядки аккумулятора, установленного в электронный блок, используется зарядно-питающее устройство, состоящее из сетевого адаптера и зарядного устройства ВС071.

Сетевой адаптер обеспечивает преобразование напряжения сети переменного тока напряжением 100 – 240 В и частотой 50-60 Гц в постоянное напряжение 12 В, необходимое для работы зарядного устройства ВС071.

Зарядное устройство ВС071 преобразует напряжение постоянного тока 12 В в необходимое напряжение для работы толщиномера, а также осуществляет зарядку и тренировку аккумулятора, что увеличивает его срок службы.

#### 1.3.3 Преобразователь

Для излучения УЗ импульсов в изделие и приема их отражений используется ЭМА преобразователь. ЭМА преобразователь возбуждает УЗ импульсы непосредственно в поверхностном слое объекта контроля, а при приеме УЗ сигналов преобразует колебания поверхностного слоя в электрические сигналы. Данная особенность ЭМАП позволяет проводить измерения без использования контактных жидкостей.

ЭМА преобразователи, используемые в толщиномере, возбуждают и принимают поперечные (сдвиговые) УЗ волны. Скорость их распространения в материалах приблизительно в 2 раза меньше скорости продольных волн, на которых работают УЗ толщиномеры с пьезопреобразователями (0).

ВНИМАНИЕ: В КОНСТРУКЦИИ ЭЛЕКТРОМАГНИТНО-АКУСТИЧЕСКИХ ПРЕОБРАЗОВАТЕЛЕЙ ПРИСУТСТВУЕТ СИЛЬНЫЙ ПОСТОЯННЫЙ МАГНИТ, ПОЭТОМУ НЕОБХОДИМО СОБЛЮДАТЬ ОСТОРОЖНОСТЬ ПРИ ПРИБЛИЖЕНИИ ЭМАП К ПРЕДМЕТАМ ИЗ ФЕРРОМАГНИТНЫХ МАТЕРИАЛОВ И ПОВЕРХНОСТЯМ ОБЪЕКТА КОНТРОЛЯ. ПРЕОБРАЗОВАТЕЛЬ МОЖЕТ НЕОЖИДАННО С СИЛОЙ ПРИТЯНУТЬСЯ К ПОВЕРХНОСТИ, ПОЛУЧИТЬ ПОВРЕЖДЕНИЯ ИЛИ ТРАВМИРОВАТЬ ПАЛЬЦЫ РУК ОПЕРАТОРА!

Конструкция преобразователя обеспечивает защиту рук оператора от воздействия магнитного поля ЭМАП.

#### 1.3.4 Кабели и аксессуары

Соединительные кабели прибора выполнены с использованием высококачественных коаксиальных кабелей и разъемов ведущих мировых производителей.

Применение данных кабельных изделий обеспечивает необходимую гибкость кабелей при низких температурах, надежную фиксацию соединений при малых габаритах, защиту мест соединений разъемов и кабелей от изломов, что в конечном итоге минимизирует отказы в соединительных элементах и облегчает работу с толщиномером.

В комплект поставки прибора входит чехол и аксессуары, которые кроме механической защиты электронного блока обеспечивают дополнительные эргономические возможности при эксплуатации.

Назначение чехла электронного блока и аксессуаров пояснено на рисунках 3 - 7.

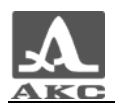

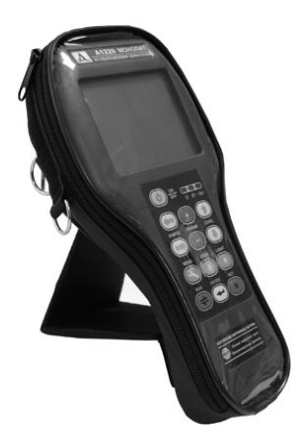

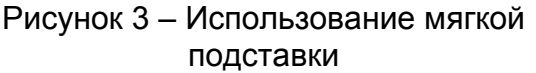

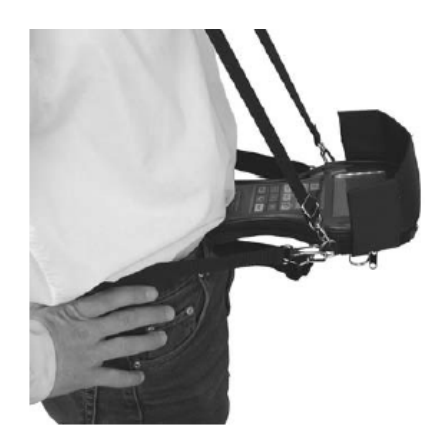

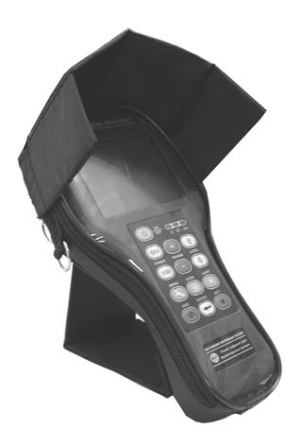

Рисунок 4 - Использование бленды

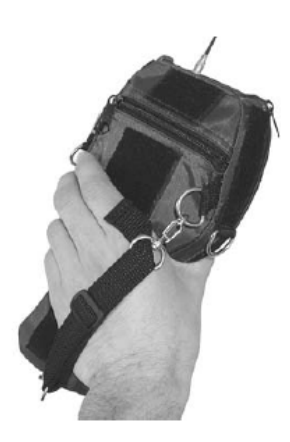

Рисунок 5 - Крепление толщиномера на Рисунок 6 - Захват толщиномера рукой поясе

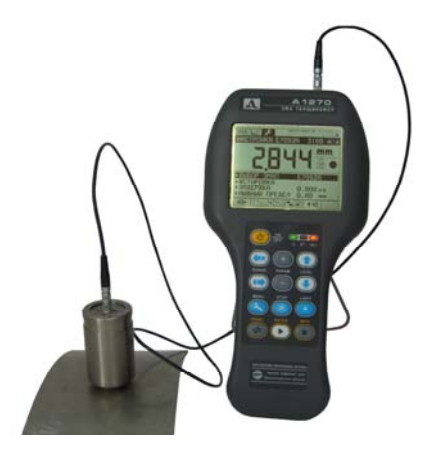

Рисунок 7 - Использование жесткой подставки

В комплект поставки входит компакт-диск, на котором находится документация на толщиномер А1270 в электронном виде, программное обеспечение, предназначенное для передачи в ПК записанных числовых результатов измерений, загрузки в прибор параметров ЭМАП и скоростей УЗ волн в ОК, и другие дополнительные материалы.

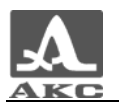

#### 1.4 ОСНОВНЫЕ ПРИНЦИПЫ ИНТЕРФЕЙСА

В толщиномере А1270 реализован интуитивный вариант интерфейса. Ассоциативные меню пиктограмм в сочетании с окнами-закладками для каждого рабочего режима, пояснительные рисунки рядом с параметрами, названия и схематичные обозначения клавиш позволяют быстро освоить работу с прибором.

Структура представления данных в виде окон-закладок выбрана таким образом, что на экране всегда присутствует необходимая для оперативного контроля информация.

Работа толщиномера сопровождается звуковыми сигналами, отключаемыми по желанию пользователя.

Работу с толщиномером значительно облегчает наличие библиотеки настроек, в которой может храниться до 30 наборов параметров прибора. Настройку толщиномера под различные ситуации и объекты контроля можно осуществлять в условиях лаборатории, а на объекте просто выбирать из меню нужную настройку с соответствующим именем, присвоенным пользователем. Имя настройки может быть длиной до 21 символа. Перед именем настройки отображается ее порядковый номер.

Все настройки толщиномера сохраняются при выключении прибора, хранении его без батарей питания или при разрядке аккумулятора.

#### 1.5 ПРЕДСТАВЛЕНИЕ ИНФОРМАЦИИ НА ЭКРАНЕ

Представление информации на экране реализовано в виде поля окон-закладок и поля служебной информации. Для примера на рисунке 8 приведено изображение экрана в режиме НАСТРОЙКА.

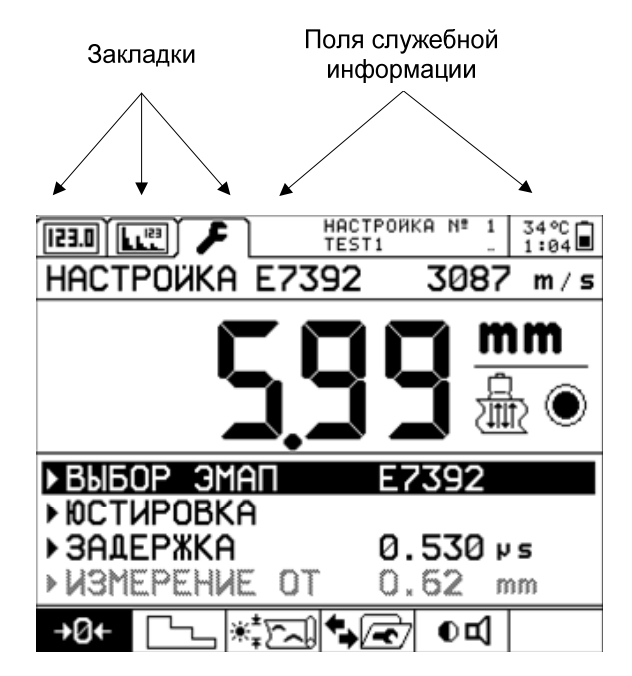

Рисунок 8 - Изображение экрана в режиме НАСТРОЙКА

В поле служебной информации индицируются номер и название используемой в данный момент настройки из библиотеки настроек прибора, температура внутри прибора, время работы прибора от аккумуляторной батареи с

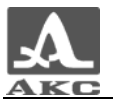

момента последней зарядки и символьное представление остаточной емкости аккумуляторной батареи.

Поле окон-закладок (далее закладка) условно разделено на несколько областей.

В верхней части закладки представлено символьное обозначение соответствующего каждой закладке режима работы: ИЗМЕРЕНИЕ, ОБЗОР или НАСТРОЙКА. Текущий режим работы индицируется символом закладки, находящейся на переднем плане.

Под символом режима работы расположена строка с наименованием режима и другой информацией.

В нижней части закладки располагается область окон пиктограмм. С их помощью осуществляются операции записи и просмотра результатов измерений, выбора способов представления сигналов, изменения настроек параметров прибора и пр.

Средняя часть используется для отображения результатов измерений, А-развертки принятых эхо-сигналов, текущих параметров и настроек толщиномера.

#### 1.6 КЛАВИАТУРА ПРИБОРА

Вид клавиатурного поля прибора приведен на рисунке 9. На нем расположены: клавиша включения/выключения прибора ON/OFF, 12 многофункциональных клавиш и три светодиодных индикатора.

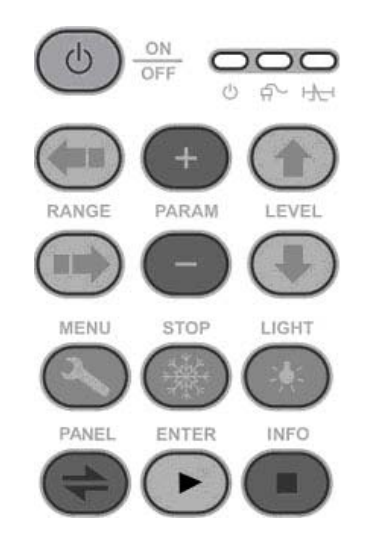

#### Рисунок 9 - Вид клавиатурного поля прибора

Светодиоды индицируют включенное состояние прибора (зеленый), подключение внешнего источника питания (желтый) и автоматический сигнализатор диапазона (АСД) (при превышении порога загорается красный индикатор).

На клавиши нанесено символьное обозначение их основных функций, которое продублировано расположенной рядом текстовой надписью. Англоязычное обозначение клавиш выбрано для унификации конструкции и эксплуатационной документации прибора при его использовании в различных национальных регионах.

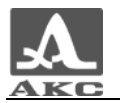

ВНИМАНИЕ: В ПРЕДЫДУЩИХ ВЕРСИЯХ ПРИБОРА ИСПОЛЬЗОВАЛАСЬ КЛАВИАТУРА, НЕСКОЛЬКО ОТЛИЧАЮЩАЯСЯ ОТ ВЕРСИИ, ОПИСАННОЙ В ДАННОМ ДОКУМЕНТЕ!

Отличие в наименованиях клавиш и их символьном обозначении приведено в таблице 2.

Таблица 2 - Отличия клавиатур

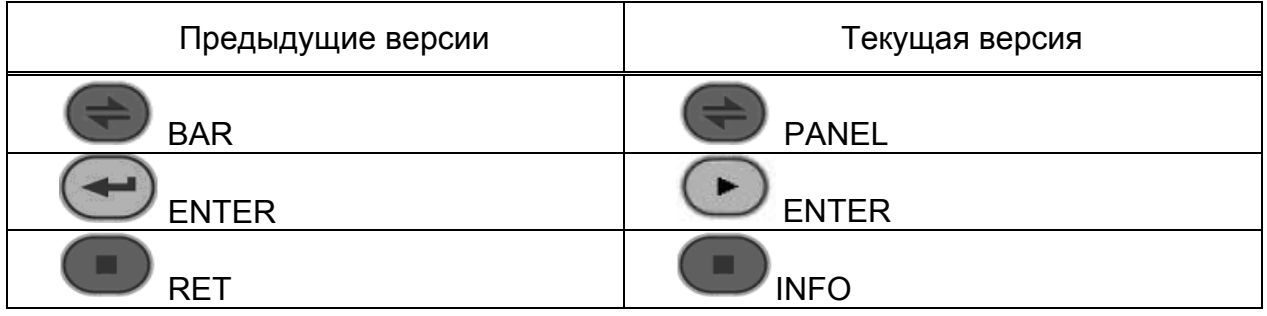

В таблице 3 кратко описано основное назначение клавиш для всех режимов работы прибора. Более подробное описание функций клавиш содержится в разделах, посвященных соответствующим режимам работы прибора.

Таблица 3 - Основные функции клавиш

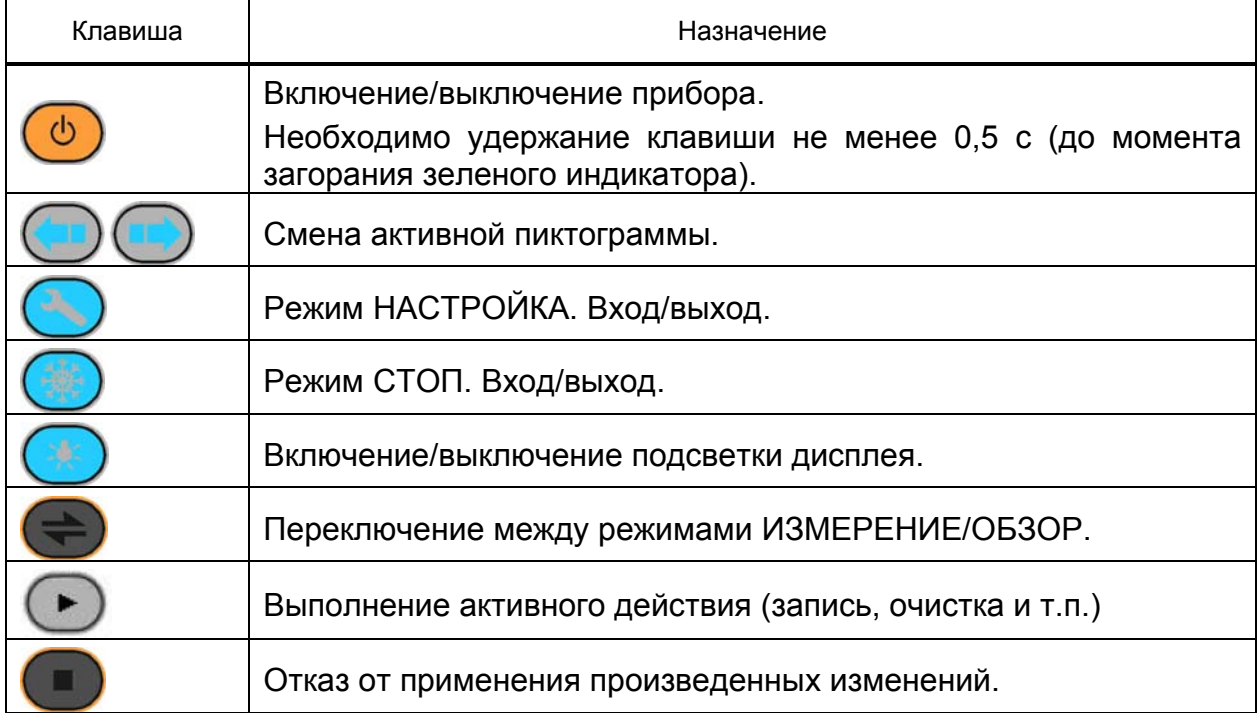

Управляющие клавиши RANGE, PARAM и LEVEL влияют на активный объект. Их действия подобны для различных режимов работы прибора и рассчитаны на интуитивное освоение оператором, т.е. их символы соответствуют характеру их действия.

Например, RANGE (горизонтальные стрелки) либо перемещают активную область пиктограмм по горизонтали, либо перемещают строб по горизонтали, либо перемещают курсор по разрядам изменяемого параметра и т.п.

Клавиши LEVEL (вертикальные стрелки) либо перемещают по вертикали активные строки в режиме МЕНЮ, либо перемещают строб по вертикали и т.п.

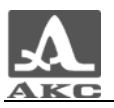

Аналогично, клавиши PARAM (+/-) изменяют значение активного параметра, увеличивают или уменьшают длину строба или скорость УЗ волн в материале и т.п.

При включенном звуке нажатие клавиш сопровождается коротким тональным сигналом.

Управление отдельными функциями прибора реализовано с помощью нажатия комбинации клавиш. В таблице 4 приведены эти комбинации и описано их назначение.

Таблица 4 - Описание комбинаций нажатия клавиш (нажав и удерживая клавишу 1, необходимо нажать клавишу 2)

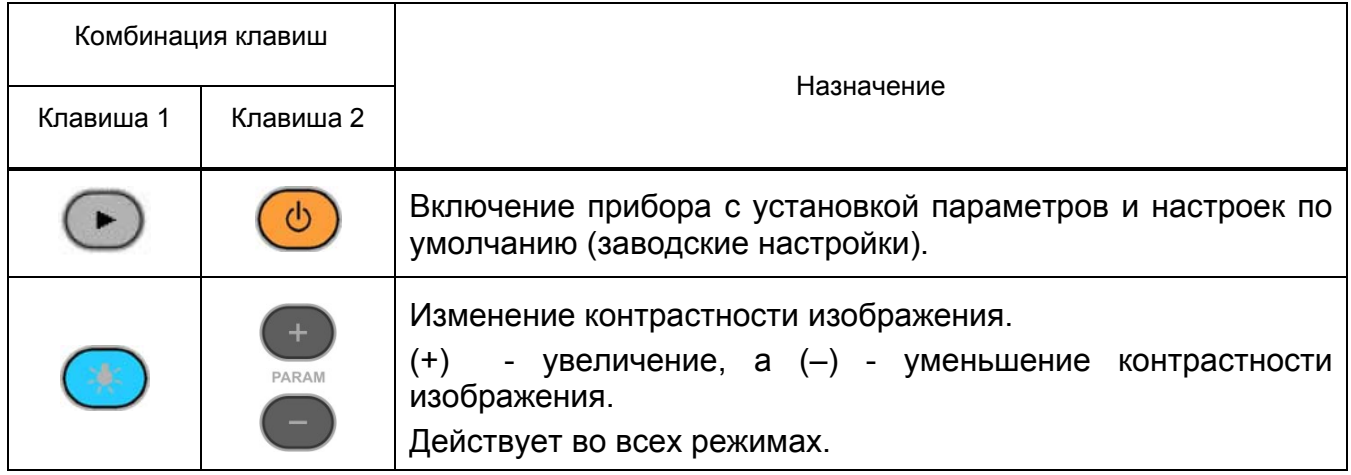

### 1.7 ИСПОЛЬЗОВАНИЕ ПИКТОГРАММ

Особенностью интерфейса прибора является наличие ассоциативного меню пиктограмм, размещенного в прямоугольных окнах в нижней части закладки. Пиктограммы представляют собой символьные изображения, ассоциированные с объектом или свойством, к изменению которого они относятся. Каждый рабочий режим толщиномера имеет свой набор пиктограмм. Для примера, на рисунке 10 представлен внешний вид экрана прибора в режиме ИЗМЕРЕНИЕ.

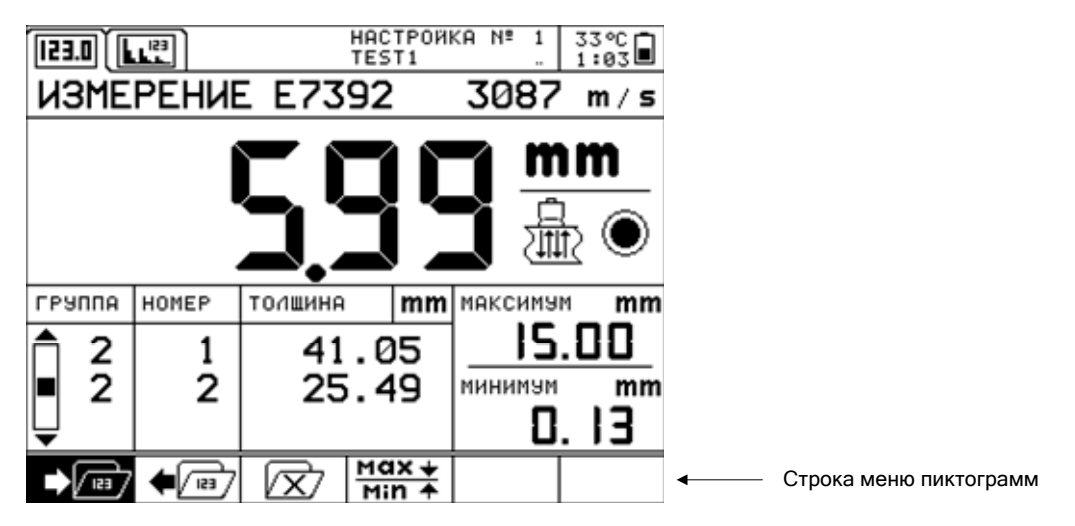

Рисунок 10 - Внешний вид экрана в режиме ИЗМЕРЕНИЕ

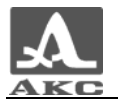

Пиктограммы могут находиться в пассивном (черные символы на светлом фоне) или активном состоянии (инверсное изображение). Активное состояние означает, что возможно изменение свойств или параметров прибора, соответствующих текущей пиктограмме.

В режимах НАСТРОЙКА, ИЗМЕРЕНИЕ, ОБЗОР на экране всегда присутствует активная пиктограмма. Смена активного окна пиктограмм осуществляется с помощью клавиш RANGE (горизонтальные стрелки).

ВНИМАНИЕ: НУМЕРАЦИЯ ОКОН ПИКТОГРАММ УСЛОВНАЯ, СЛЕВА НАПРАВО. НАПРИМЕР, ПИКТОГРАММА В ТРЕТЬЕМ ОКНЕ (РИСУНОК 10) ОЗНАЧАЕТ НАЧАЛО ПРОЦЕДУРЫ ОЧИСТКИ ЗАПОМНЕННЫХ В ПРИБОРЕ РЕЗУЛЬТАТОВ ИЗМЕРЕНИЙ!

## 1.8 ОПИСАНИЕ РЕЖИМОВ РАБОТЫ ТОЛЩИНОМЕРА

В толщиномере А1270 заложено три рабочих режима: НАСТРОЙКА, ИЗМЕРЕНИЕ, ОБЗОР и сервисный режим СВЯЗЬ. В этих режимах выполняется установка и настройка прибора на параметры ЭМАП и ОК, формирование зондирующего сигнала, усиление принимаемых сигналов, представление их на экране, выполнение измерений, сохранение результатов и передача их на персональный компьютер.

Для оперативной настройки, управления и переключения между рабочими режимами предусмотрены соответствующие клавиши на клавиатуре и меню пиктограмм. Описание функций клавиш клавиатуры и назначение меню пиктограмм приведено в соответствующих разделах руководства.

В режиме НАСТРОЙКА осуществляется выбор типа ЭМА преобразователя и материала объекта контроля, настройка электронного тракта прибора А1270 на конкретный ЭМАП и ОК, установка необходимых контролируемых и сервисных параметров. Также в данном режиме обеспечивается сохранение выбранных настроек в памяти прибора.

В режиме ИЗМЕРЕНИЕ прибор обеспечивает полуавтоматический режим проведения измерений толщины, т.е. функции оператора сводятся только к установке ЭМАП на ОК и сохранению полученных результатов с возможностью их последующего просмотра.

В режиме ОБЗОР обеспечивается работа прибора с функциями классического дефектоскопа, позволяющего визуализировать полученные сигналы в виде А-развертки, проводить анализ их формы, автоматически или вручную измерять расстояния с учетом скорости, сохранять и просматривать необходимые изображения сигналов.

В сервисном режиме СВЯЗЬ обеспечивается передача сохраненных в памяти прибора данных на персональный компьютер, и закачка из ПК в прибор данных по типам используемых ЭМАП и материалов ОК.

#### 1.8.1 Режим НАСТРОЙКА

Режим НАСТРОЙКА предназначен для выбора типа ЭМА преобразователя, материала ОК, настройки электронного тракта прибора на конкретный ЭМАП и ОК и установки необходимых параметров контроля.

Кроме того, в данном режиме осуществляется включение/выключение звуковой сигнализации срабатывания АСД и нажатия клавиш прибора, выбор

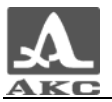

языка интерфейса, а также формирование библиотеки настроек прибора и работа с ней.

Вход в режим НАСТРОЙКА возможен через однократное нажатие на клавишу MENU. Выход из этого режима – через повторное нажатие той же клавиши. При выходе восстанавливается предшествующий режим работы, с параметрами и настройками, которые были установлены в режиме НАСТРОЙКА.

Общее число настроек параметров прибора, определяемых в данном режиме, более десяти. Сочетание всех этих наборов параметров образует настройку прибора. Предусмотрено создание и сохранение в энергонезависимой памяти прибора библиотеки настроек, включающей в себя до 30 различных настроек. Для их идентификации предусмотрено присвоение каждой настройке индивидуального имени для последующей возможности выбора ее имени. Любое изменение параметра в выбранной настройке (исключая проведение процедуры юстировки) индицируется в поле служебной информации заменой номера настройки на значки «\*\*».

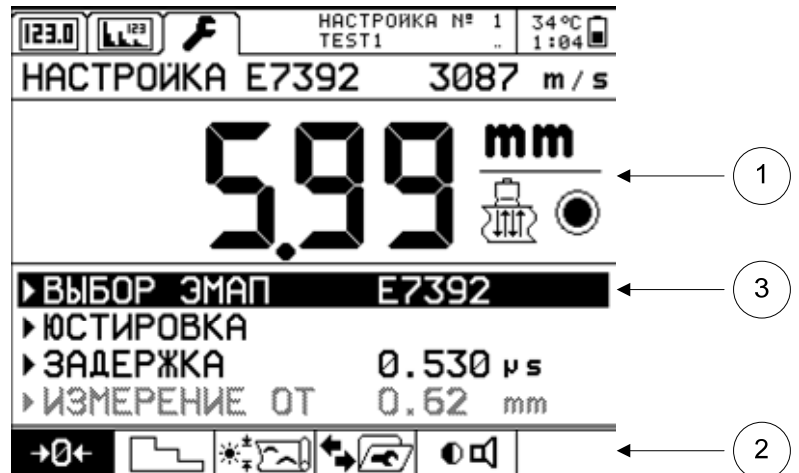

На рисунке 11 представлен вида экрана в режиме НАСТРОЙКА.

Рисунок 11 - Вид экрана в режиме НАСТРОЙКА

Вверху расположена область отображения (1), в которой индицируется результат измерения, символ метода, которым получен результат (АКФ или пороговый) и индикатор уровня полученного из ОК отраженного сигнала.

В нижней строке закладки расположены окна пиктограмм (2). Над строкой пиктограмм расположена область отображения параметров настройки.

Для удобства пользования параметры и пункты режима условно разделены на группы (до четырех параметров в группе). Каждой группе соответствует индивидуальная пиктограмма в нижней строке закладки (таблица 5).

В группе параметров всегда существует активная строка (3). Изменение активной строки в группе осуществляется клавишами LEVEL (вертикальные стрелки).

Каждому параметру настройки соответствуют значения или определенные процедуры настройки параметров прибора. Переход к их изменению или запуску процедуры осуществляется нажатием клавиши ENTER.

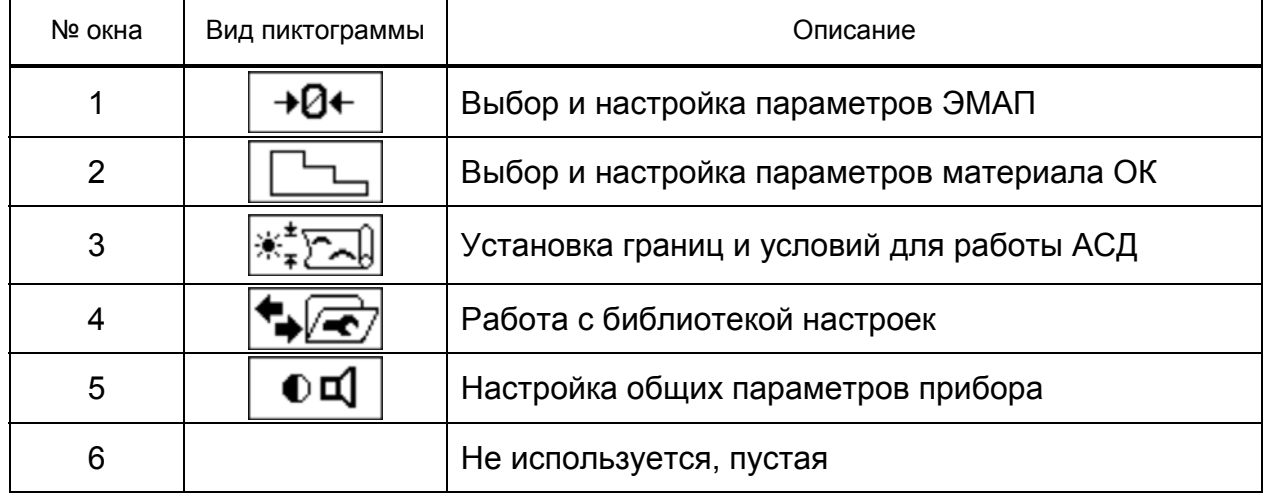

#### Таблица 5 - Описание пиктограмм режима НАСТРОЙКА

Если значения параметра в активной строке или в процессе выполнения процедуры настройки требуют ввода числового значения, то смена разряда (позиция мигающего курсора) числового значения меняется клавишами RANGE, а значение разряда меняется клавишами PARAM (+/-)

Для исключения ошибочного изменения параметра, перед выходом из режима правки числового параметра или выполнения процедуры всегда высвечивается диалоговое окно, в котором предлагается сохранить произведенные изменения или отказаться от сохранения.

Далее приведено описание назначения параметров, пределов изменений для каждого параметра и управляющих клавиш. Группы параметров обозначены соответствующими пиктограммами.

## **Группа «Выбор и настройка параметров ЭМАП»**

#### *Пункт «ВЫБОР ЭМАП»*

Выбор типа используемого ЭМАП из списка. Список преобразователей формируется и передается в прибор с использованием ПК и программного обеспечения, входящего в комплект поставки прибора.

Управляющие клавиши: ENTER – открытие списка. Черный фон активной строки меняется на серый, в области отображения (1) (рисунок 11) отображается список преобразователей (рисунок 12), в котором указано название типа ЭМАП, начальные значения усиления прибора и параметра «ИЗМЕРЕНИЕ ОТ».

Управляющие клавиши для списка преобразователей: LEVEL – перемещение по строкам списка, ENTER – выбор типа преобразователя, возврат в пункт, INFO – отказ от выбора, возврат в пункт.

В списке может быть указано 21 значение типа ЭМАП.

#### *Пункт «ЮСТИРОВКА»*

Процедура автоматизированного процесса настройки электронного тракта прибора под параметры подключенного ЭМАП. Выполняется с использованием юстировочного образца, входящего в комплект поставки прибора. Последовательность и порядок действий при процедуре указывается на экране прибора во всплывающих окнах. По результатам процедуры для данного ЭМАП

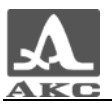

определяется значение начального усиления, параметры «ЗАДЕРЖКА» и «ИЗМЕРЕНИЕ ОТ».

Управляющие клавиши: ENTER – выполнение процедуры юстировки, INFO – прекращение процедуры на любом этапе.

| ESI.            | НАСТРОЙКА №<br>TEST1 |          | 33 °C<br>$1:04 \blacksquare$ |
|-----------------|----------------------|----------|------------------------------|
| НАСТРОЙКА Е7392 |                      | 3087     | m / s                        |
| 1.E7392         | <b>36dB</b>          | 0.62     | mm                           |
| 2.E73921        | 40dB                 | 0.49     | mm                           |
| 3.              | 40dB                 | 0.49     | mm                           |
| 4.              | 40dB                 | 0.49     | mm                           |
|                 |                      |          |                              |
| ▶ ЮСТИРОВКА     |                      |          |                              |
| ▶ЗАДЕРЖКА       |                      | 0.530 µs |                              |
| » VONEPEHVE     | OT                   | 0.62     | mm                           |
|                 |                      |          |                              |

Рисунок 12 - Окно списка преобразователей

Если преобразователь неисправен или не выполнены условия процедуры, на экран выводится сообщение о неуспешном завершении юстировки, и параметры электронного тракта прибора не изменяются.

#### *Пункт «ЗАДЕРЖКА»*

Значение параметра определяется при проведении процесса «ЮСТИРОВКИ». Допускается ручное изменение параметра, используемого в данный момент ЭМАП.

Интервал изменения параметра от 0,44 до 0,74 мкс.

Управляющие клавиши: ENTER – вход/выход в режим корректировки, RANGE - смена разряда, PARAM - смена значения.

При выходе из режима необходимо подтвердить (ENTER) или отказаться (INFO) от сохранения изменений.

#### *Пункт «ИЗМЕРЕНИЕ ОТ»*

Значение толщины измеряемого объекта контроля (для установленной в данный момент скорости УЗ волн в ОК, в пункте «СКОРОСТЬ»), меньше которого измерение данным ЭМАП невозможно. Определяется автоматически при проведении процедуры «ЮСТИРОВКА».

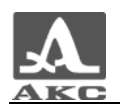

#### **Группа «Выбор и настойка параметров материала ОК»**

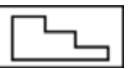

#### *Пункт «РАЗМЕРНОСТИ»*

Выбор метрической или дюймовой системы счисления для отображения результатов измерений и значений параметров прибора. Смена системы счисления по клавише ENTER.

#### *Пункт «КАЛИБРОВКА НА»*

Процедура автоматизированного определения скорости волны УЗ колебаний в материале ОК. Выполняется с использованием образца материала ОК или части ОК, толщина которых с точностью до 0,01 мм известна заранее.

Значения толщины образца материала или ОК для проведения процедуры «КАЛИБРОВКА НА» должны находиться в пределах от 3,00 до 50,00 мм.

Последовательность и порядок действий при процедуре указывается на экране прибора во всплывающих окнах.

ВНИМАНИЕ: ДО ЗАВЕРШЕНИЯ ПРОЦЕССА РАСЧЕТА СКОРОСТИ ЭМАП ПО ОБРАЗЦУ НЕ ПЕРЕМЕЩАТЬ!

По результатам процедуры определяется значение параметра «СКОРОСТЬ» и предлагается сохранение его в списке «МАТЕРИАЛ».

Управляющие клавиши: ENTER – выполнение процедуры, RANGE - смена разряда, PARAM - смена значения, INFO – прекращение процедуры, LEVEL перемещение по строкам списка.

Если не выполнены условия процедуры, или расчетные параметры превышают установленные пределы, на экран выводится сообщение о неуспешном завершении, а параметры электронного тракта прибора не изменяются.

#### *Пункт «МАТЕРИАЛ»*

Выбор из списка материала, из которого изготовлен ОК. Список материалов формируется и передается в прибор с использованием внешнего компьютера и программного обеспечения, входящего в комплект поставки прибора. Допускается ручное редактирование списка

Название материала может содержать не более 9 букв или символов. В списке может быть сделана 61 запись.

Управляющие клавиши: ENTER – открытие списка. Черный фон активной строки меняется на серый и отображается окно списка преобразователей, в котором указано название материала и соответствующее ему значение скорости (рисунок 13).

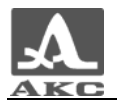

| <b>E51</b>      | НАСТРОЙКА №<br>TEST1 | 33 °C<br>1:05Щ |
|-----------------|----------------------|----------------|
| HACTPOWKA E7392 | 3087                 | m / s          |
| <b>8.ЩИНК</b>   | 2500                 | m / s          |
| 9.30/0T0        | 1199                 | m / s          |
| 10. NAATUHA     | 1751                 | m / s          |
| 11.00-6A        | 3087                 | m / s          |
| ▶ PA3MEPHOCTU   | mm; m/s              |                |
| ▶KA⁄NBPOBKA HA  | 6.00 mm              |                |
| Miniaza         | nemga                |                |
| ▶СКОРОСТЬ       | 3087 m ⁄ s           |                |
|                 |                      |                |

Рисунок 13 - Выбор материала из списка

Управляющие клавиши для списка: LEVEL – перемещение по строкам списка, ENTER – выбор материала и значения скорости, INFO – отказ от выбора, возврат в пункт. После выбора названия материала и скорости, соответствующие им значения устанавливаются в пунктах «МАТЕРИАЛ» и «СКОРОСТЬ».

В данном режиме может быть отредактировано название материала и значение скорости.

Открыть список, выбрать необходимую строку списка, клавишами RANGE установить мигающий курсор на изменяемый символ, нажать клавишу PANEL, откроется диалоговое окно редактирования названия (рисунок 14).

Управляющие клавиши для окна редактирования названий: PANEL – открытие/закрытие окна редактирования, LEVEL – перемещение по вертикали, RANGE – перемещение по горизонтали, ENTER – выбор буквы или символа, INFO – отказ от выбора, возврат в пункт «МАТЕРИАЛ».

При выборе буквы в окне редактирования клавишей ENTER мигающий курсор перемещается на один символ вправо. После выбора девятого символа в названии курсор автоматически перемещается на первый символ в названии.

После закрытия окна редактирования названий необходимо подтвердить изменения клавишей ENTER, мигающий курсор переходит на значение скорости. Клавишами RANGE и PARAM установить необходимое значение скорости и подтвердить изменения нажатием клавиши ENTER.

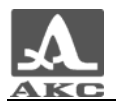

| 123                                                                                                    | НАСТРОЙКА М≞<br>TEST1 |      |      | 32℃∏<br>1:05■ |
|----------------------------------------------------------------------------------------------------|-----------------------|------|------|---------------|
| HACTPOWKA E7392                                                                                                 |                       |      | 3087 | m / s         |
| 8.ЦИНК                                                                                                    |                       | 2500 |      | m / s         |
| 9.80/0TO                                                                                                    |                       | 1199 |      | m / s         |
| 10. ПЛАТИНА                                                                                                    |                       | 1751 |      | m / s         |
| 11.ЮO-6A                                                                                                    |                       | 3087 |      | m / s         |
| ,<br>PA30123456789#°<br>PKA4ABCDEFGHIJKLMNO<br>PQRSTUVWXYZ-+%:<br><b>¤BLTX@NNYUA6THM</b><br>▶СКОШЪЫЬЭЮЯ/dmµsin▶ |                       |      |      | s             |
|                                                                                                    |                       |      |      |               |

Рисунок 14 - Редактирование названий

#### *Пункт «СКОРОСТЬ»*

Значение скорости волны УЗ колебаний в материале ОК, применяемое в текущий момент при измерении. Значение параметра устанавливается равным значению скорости, указанному в списке названий материалов (пункт «МАТЕРИАЛ»). Допускается ручное изменение параметра. При ручном изменении параметра значение скорости в списке названий материалов не изменяется.

Интервал изменения параметра от 1000 до 9999 м/с.

Управляющие клавиши: ENTER – вход/выход в режим корректировки, RANGE - смена разряда, PARAM - смена значения.

При выходе из режима необходимо подтверждение (ENTER) или отказ (INFO) от сохранения изменений.

## **Группа «Установка границ диапазона и условий работы АСД»** *Пункт «НИЖНЯЯ ГРАН.»*

#### Устанавливаемое вручную, минимальное значение толщины для работы автоматического сигнализатора диапазона измерений

Интервал изменения параметра: минимальное - 0,00 мм; максимальное не превышает установленного значения параметра «ВЕРХНЯЯ ГРАН.»

Управляющие клавиши: ENTER – вход/выход в режим корректировки, RANGE - смена разряда, PARAM - смена значения.

При выходе из режима необходимо подтверждение (ENTER) или отказ (INFO) от сохранения изменений.

#### *Пункт «ВЕРХНЯЯ ГРАН.»*

Устанавливаемое вручную, максимальное значение толщины для работы автоматического сигнализатора диапазона измерений.

Интервал изменения параметра: минимальное значение не меньше значения параметра «НИЖНЯЯ ГРАН.»; максимальное 110,00 мм.

Управляющие клавиши: ENTER – вход/выход в режим корректировки, RANGE - смена разряда, PARAM - смена значения.

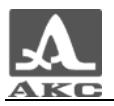

При выходе из режима необходимо подтверждение (ENTER) или отказ (INFO) от сохранения изменений.

#### *Пункт «СРАБАТЫВАНИЕ»*

Выбор условий сигнализации о принадлежности результата измерений диапазону, границы которого заданы в пунктах «НИЖНЯЯ ГРАН.» и «ВЕРХНЯЯ ГРАН.».

Возможные значения параметра: ВЫКЛ, ВНУТРИ, СНАРУЖИ.

Смена значений клавишей ENTER.

Например: при установке значения параметра СНАРУЖИ, включится световая и звуковая (при включенном звуке) сигнализация, если результат измерений толщины ОК выходит за пределы значений диапазона, границы которого указаны в пунктах «НИЖНЯЯ ГРАН.» и «ВЕРХНЯЯ ГРАН.».

## **Группа «Работа с библиотекой настроек пользователя»** *Пункт «ВЫБОР НАСТРОЙКИ»*

Выбор из списка, ранее сохраненного в памяти прибора, набора значений параметров и установок для конкретного ЭМАП и ОК.

Управляющие клавиши: ENTER – открытие списка. Черный фон активной строки меняется на серый и отображается окно списка настроек, в котором указано название настройки.

Управляющие клавиши для списка настроек: LEVEL – перемещение по строкам списка, ENTER – выбор, возврат в пункт, INFO – отказ от выбора, возврат в пункт.

Название и номер выбранной настройки отображается в любых рабочих режимах в поле служебной информации.

В списке может быть указано 30 вариантов настроек прибора.

#### *Пункт «ЗАПИСЬ НАСТРОЙКИ»*

Сохранение в памяти прибора набора текущих значений параметров и установок для конкретного ЭМАП и ОК.

По умолчанию предлагается сохранить настройку с именем, которое указано в поле служебной информации.

Управляющие клавиши: ENTER – открытие списка. Черный фон активной строки меняется на серый и отображается окно списка настроек, в котором указано название настройки.

Управляющие клавиши для списка настроек: LEVEL – перемещение по строкам списка, ENTER – запись настройки и переход к редактированию названия, INFO – отказ от выбора, возврат в пункт.

Управляющие клавиши для окна редактирования названий: PANEL – открытие/закрытие окна редактирования, LEVEL – перемещение по вертикали, RANGE – перемещение по горизонтали, ENTER – выбор буквы или символа, INFO – отказ от выбора, возврат в пункт.

При выборе буквы в окне редактирования клавишей ENTER мигающий курсор перемещается на один символ вправо. После выбора 21 символа в названии курсор автоматически перемещается на первый символ в названии.

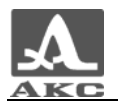

После закрытия окна редактирования названия необходимо подтвердить изменения клавишей ENTER.

В списке может быть сохранено 30 вариантов настроек прибора.

#### *Пункт «ПРАВКА ИМЕНИ»*

Редактирование названия настройки. Название настройки может содержать не более 21 буквы или символа.

Управляющие клавиши: ENTER – открытие списка. Черный фон активной строки меняется на серый, и отображается окно списка.

Управляющие клавиши для списка: LEVEL – перемещение по строкам списка, ENTER – сохранение изменений и возврат, INFO – отказ от выбора, возврат в пункт.

Выбрать необходимую строку списка, клавишами RANGE установить мигающий курсор на изменяемый символ, нажать клавишу PANEL, откроется диалоговое окно редактирования названий.

Управляющие клавиши для окна редактирования названий: PANEL - открытие-закрытие окна редактирования, LEVEL - перемещение по вертикали, RANGE – перемещение по горизонтали, ENTER – выбор буквы или символа, INFO – отказ от выбора, возврат.

При выборе буквы в окне редактирования клавишей ENTER мигающий курсор перемещается на один символ вправо. После выбора 21 символа в названии курсор автоматически перемещается на первый символ в названии.

После закрытия окна редактирования имени настройки необходимо подтвердить изменения клавишей ENTER.

#### *Пункт «СБРОС НАСТРОЙКИ»*

Сброс имени настройки и запись заводских параметров в настройку.

Сброс настройки осуществляется по нажатию клавиши ENTER.

#### **Группа «Настройка общих параметров прибора»**

#### *Пункт «ЗВУК»*

Включение/выключение звуковой индикации срабатывания АСД и подтверждения нажатия клавиш на клавиатуре.

Возможные значения параметра: ВКЛ., ВЫКЛ. Смена параметра по клавише ENTER.

#### *Пункт «ПОДОГРЕВ»*

Включение/выключение подогрева индикатора прибора при работе в условиях отрицательных температур.

Возможные значения параметра: ВКЛ., ВЫКЛ., Смена параметра по клавише ENTER.

При включении прибора значение параметра всегда ВЫКЛ.

#### *Пункт «КОНТРАСТНОСТЬ»*

Текущее значение контрастности дисплея прибора.

Интервал изменения параметра от 10 до 28.

OΠ

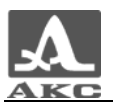

Управляющие клавиши: ENTER – вход/выход в режим корректировки, RANGE - смена разряда, PARAM - смена значения.

При выходе из режима необходимо подтверждение (ENTER) или отказ (INFO) от сохранения изменений.

#### *Пункт «ЯЗЫК»*

Переключение языка интерфейса прибора.

Возможные значения параметра: РУССКИЙ, ENGLISH. Смена параметра по клавише ENTER.

#### 1.8.2 Режим ИЗМЕРЕНИЕ

Режим ИЗМЕРЕНИЕ предназначен для проведения измерения толщины ОК, визуализации результатов измерений, записи их в память, просмотра, редактирования и удаления.

Кроме того, в данном режиме предусмотрена возможность оперативного просмотра параметров, которые установлены в режиме НАСТРОЙКА.

Для включения данного режима работы необходимо:

 при нахождении в режиме НАСТРОЙКА - выйти из режима НАСТРОЙКА по клавише MENU и, переключая клавишей PANEL режимы, выбрать режим ИЗМЕРЕНИЕ;

 при нахождении в режиме ОБЗОР - клавишей PANEL выбрать режим ИЗМЕРЕНИЕ.

Процесс измерений в данном режиме работы полуавтоматический и не требует проведения настроек каких-либо параметров. Используются параметры, которые установлены в режиме НАСТРОЙКА.

На рисунке 15 представлен пример вида экрана в режиме ИЗМЕРЕНИЕ.

Поле окна-закладки в режиме ИЗМЕРЕНИЕ условно разделено на четыре части.

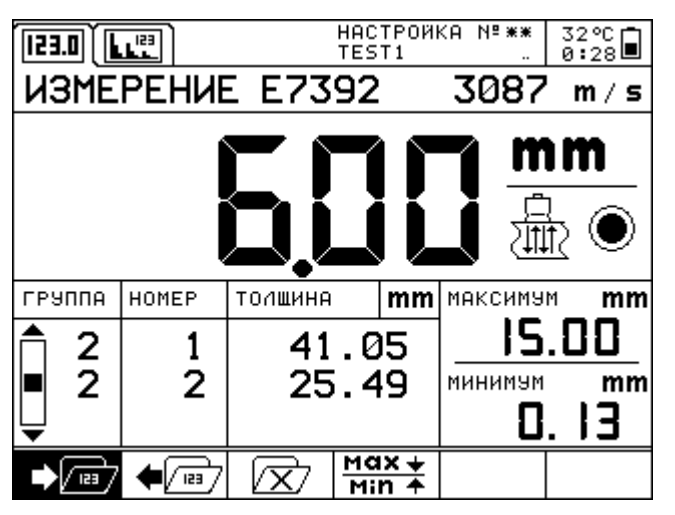

Рисунок 15 - Вид экрана в режиме ИЗМЕРЕНИЕ

В верхней части индицируется название режима работы, тип используемого ЭМАП, скорость УЗ волн, значение измеренной толщины, символы метода вычисления и уровня принимаемого сигнала. Символ уровня принимаемого

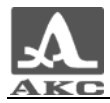

сигнала в процессе измерений мигает. Внешний вид и описание данных символов приведен в таблице 6.

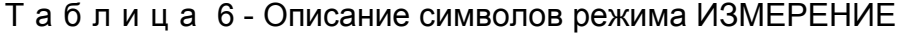

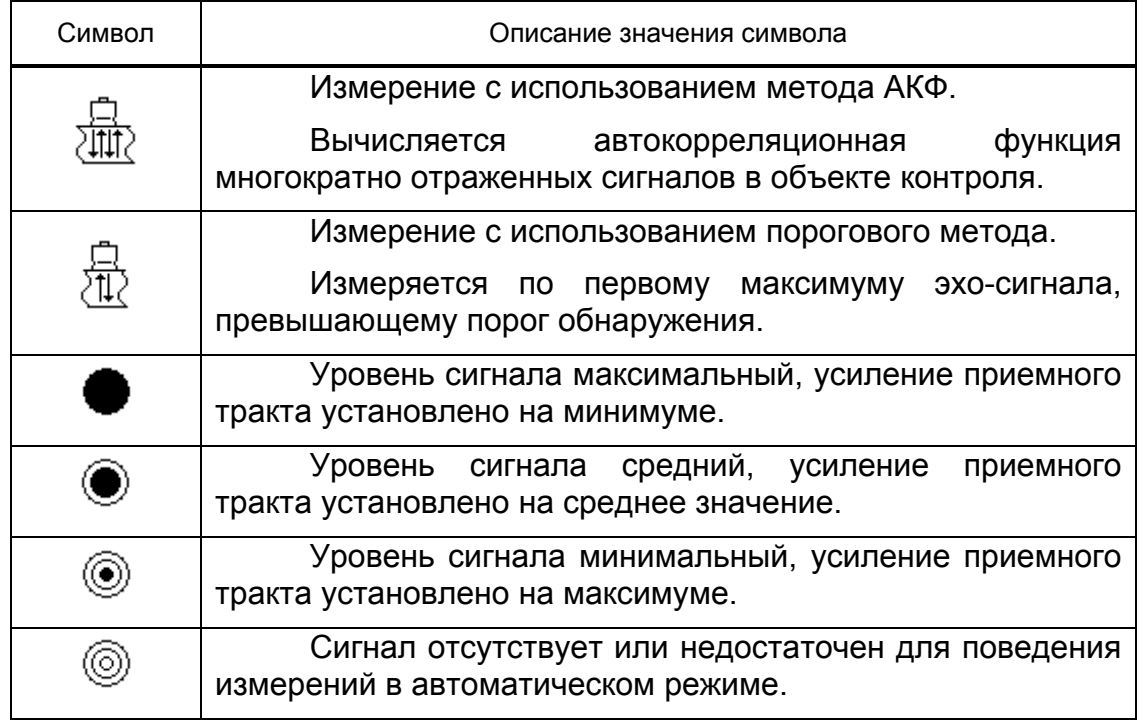

Во второй, табличной части закладки, приведена информация о записанных в памяти прибора результатах измерений, сгруппированных по группам и номерам в группе.

В третьей части индицируются максимальное и минимальное значения измеренной толщины ОК, зафиксированные с момента последней записи в память или их сброса.

В нижней строке закладки расположена область окон пиктограмм. Описание окон пиктограмм приведено в таблице 7.

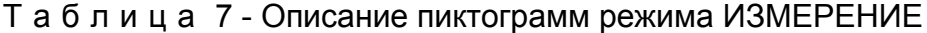

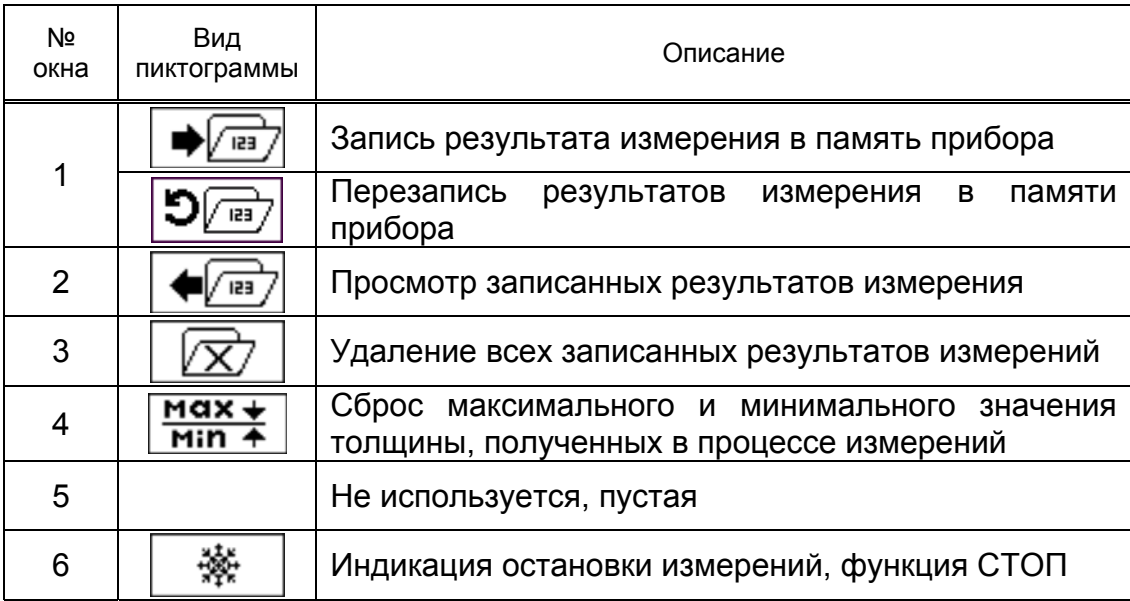

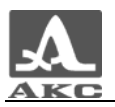

При любой активной пиктограмме нажатие клавиши PANEL переключает режимы ИЗМЕРЕНИЕ/ОБЗОР, а по нажатию клавиши MENU происходит вход в режим.

Клавиша STOP останавливает процесс измерения при любой активной пиктограмме, кроме пиктограммы корректировка (перезапись), в шестом окне пиктограмм появляется символ  $\begin{bmatrix} \frac{1}{2} & \cdots & \cdots \end{bmatrix}$ . Выход из режима STOP – повторное нажатие клавиши.

Для просмотра параметров настройки, используемых при работе в данном режиме, необходимо нажать и удерживать клавишу INFO. Во всплывающем окне отображаются следующие параметры:

- название используемой настройки;

- тип ЭМАП;
- название материала;
- скорость УЗ волн;
- значение толщины, меньше которой результат не индицируется на экране;

- границы диапазона допустимых значений толщины, установленные для АСД.

Далее приведено подробное описание назначения управляющих клавиш для каждой пиктограммы, когда она является активной.

Пиктограмма  $\Box$   $\Box$  - запись результата измерения толщины ОК в память прибора.

Записывается результат измерений в память прибора и отображается в табличной части закладки с присвоением номера группы и номера записи в группе. Одновременно с привязкой к номеру записи, в память прибора заносятся значения максимальной и минимальной измеренной толщины с момента предыдущей записи до данной, символы метода определения сигнала (АКФ, пороговый) и уровня принятого сигнала.

Максимальное количество записанных групп - 99, максимальное количество записей в группе - 200.

Управляющие клавиши: ENTER – запись результата, увеличение номера группы, клавиша СТРЕЛКА ВВЕРХ – вход в режим корректировки (перезаписи) значений, записанных ранее в памяти прибора.

Для записи в память прибора результата измерений необходимо кратковременно нажать кнопку ENTER. Результат записывается в память прибора в момент отпускания клавиши (на экране появляются прочерки) и индицируется в табличной части закладки с указанием номера группы и номера записи в группе. Показания максимального и минимального значений в третьей части закладки устанавливаются равными значению измеренной толщины.

Для увеличения номера группы необходимо при записи результата измерений удерживать кнопку ENTER не менее 1 секунды, до появления результата в табличной части закладки. Номер группы увеличивается на единицу, результат записывается под номером 1 в данную группу.

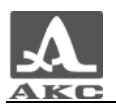

ВНИМАНИЕ: ПОСЛЕ НАЧАЛА НОВОЙ ГРУППЫ НЕЛЬЗЯ УВЕЛИЧИТЬ КОЛИЧЕСТВО ЗАПИСЕЙ В ПРЕДЫДУЩЕЙ ГРУППЕ!

Переход к корректировке (перезаписи) сохраненных данных осуществляется нажатием клавиш LEVEL при активной пиктограмме  $\bigoplus_{i=1}^{\infty}$ . Вид пиктограммы меняется на  $\boxed{\bigcirc_{\boxed{\bullet s}}\}$ . На рисунке 16 приведен вид экрана при активной пиктограмме корректировка (перезапись).

Перезаписывается результат, выделенный курсором.

Управляющие клавиши при корректировке результатов: LEVEL – перемещение курсора по номерам списка, PARAM – листание списка по группам, ENTER - замена выделенных курсором результатов на текущее значение измеренной толщины, STOP – выход из режима корректировки.

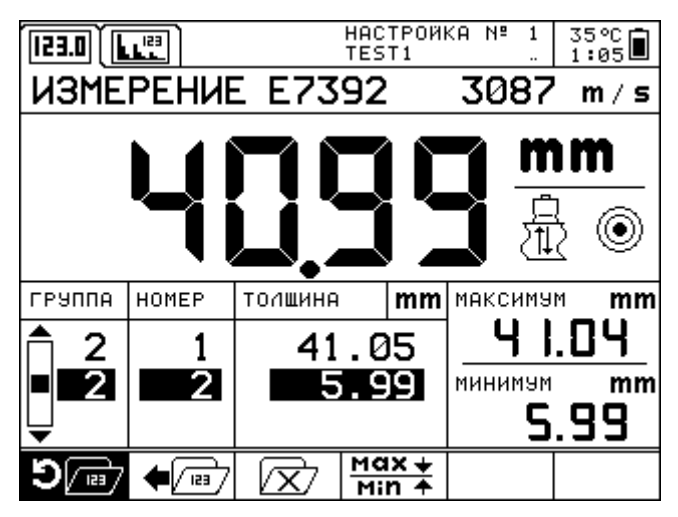

Рисунок 16 - Вид экрана при активной пиктограмме ПЕРЕЗАПИСЬ

Пиктограмма  $\left|\bigoplus_{i=1}^{\infty} \right|$  - просмотр записанных результатов измерений толщины в памяти прибора.

Для каждой записи выделенной курсором индицируется:

- значение толщины объекта контроля;

- символ метода, который использовался для измерения;
- символ уровня принятого сигнала в момент измерений;
- номер группы, в которой записан результат;
- номер записи в группе;
- значение толщины объекта контроля;

- максимальное значение измеренной толщины с момента предыдущей записи;

- минимальное значение измеренной толщины с момента предыдущей записи.

Управляющие клавиши: ENTER – вход/выход в режим просмотра результатов измерений, PARAM – листание списка по группам, LEVEL – перемещение курсора по номерам списка.

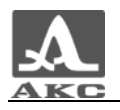

Пиктограмма  $\lfloor \frac{\nu x}{\rfloor} \rfloor$ - удаление всех записанных результатов измерений.

Для удаления всех записей (очистка памяти данных прибора) необходимо нажать клавишу ENTER и подтвердить (ENTER) или отказаться (INFO) от начала процесса удаления данных.

ВНИМАНИЕ: УДАЛЕНИЕ ОТДЕЛЬНЫХ ЗАПИСЕЙ ИЛИ ГРУПП НЕВОЗМОЖНО!

 $max +$ Пиктограмма  $\boxed{\mathbf{Min} \cdot \mathbf{A}}$  - сброс максимального и минимального значений толщины, полученных в процессе измерений.

Управляющая клавиша ENTER.

Сброс максимального и минимального значений измеренной толщины ОК с момента записи в память результата измерений или сброса параметра.

#### 1.8.3 Режим ОБЗОР

Режим ОБЗОР предназначен для проведения измерений толщины объекта контроля опытными пользователями. В данном режиме сигналы визуализируются на экране в виде А-развертки, а условия и критерии измерений устанавливаются оператором непосредственно в процессе работы.

Кроме того, в данном режиме предусмотрена возможность просмотра выбранных участков сигнала, текущих параметров и настроек, сохранения и просмотра полученных изображений.

Для включения данного режима работы необходимо:

 при нахождении в режиме НАСТРОЙКА - выйти из режима НАСТРОЙКА по клавише MENU и, переключая клавишей PANEL режимы, выбрать режим ОБЗОР;

 при нахождении в режиме ИЗМЕРЕНИЕ - клавишей PANEL выбрать режим ОБЗОР.

Процесс измерения толщины ОК в режиме ОБЗОР заключается в проведении анализа формы изображения полученного эхо-сигнала, выборе интервала анализа и критериев, по которым вычисляется время прохождения ультразвуковых импульсов сквозь материал измеряемого изделия от одной поверхности до другой. Это время через скорость распространения ультразвуковых импульсов в материале, которая устанавливается оператором, пересчитывается в значение толщины ОК.

На рисунке 17 представлен пример вида экрана в режиме ОБЗОР.

Поле окна-закладки в режиме ОБЗОР условно разделено на три части.

В верхней части индицируется название режима работы, текущая скорость УЗ волн, тип используемого ЭМАП и значение усиления приемного тракта прибора.

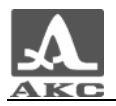

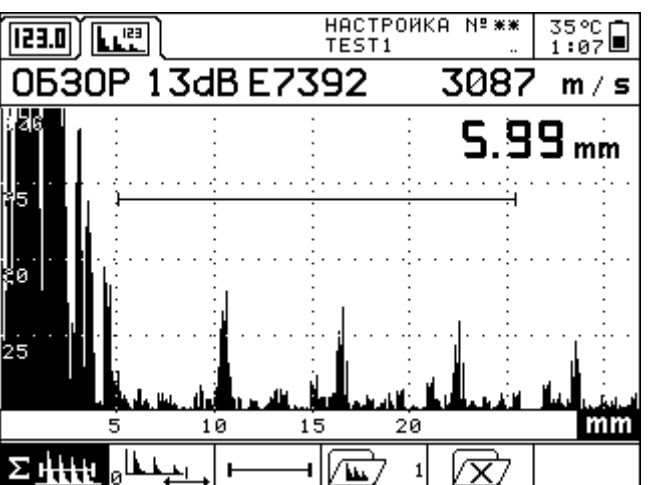

Рисунок 17 - Вид экрана в режиме ОБЗОР

В средней части отображаются эхо-сигналы в виде А-развертки и результат измерений по выбранным условиям. Горизонтальная ось области отображения сигнала соответствует расстоянию, пересчитанному из времени прихода импульсов и скорости распространения УЗ волн, и имеет разметку шкалы в миллиметрах. Вертикальная ось соответствует амплитуде сигналов в линейном масштабе и размечена в процентах от полного размера экрана.

В нижней строке закладки расположена область окон пиктограмм. Описание пиктограмм приведено в таблице 8.

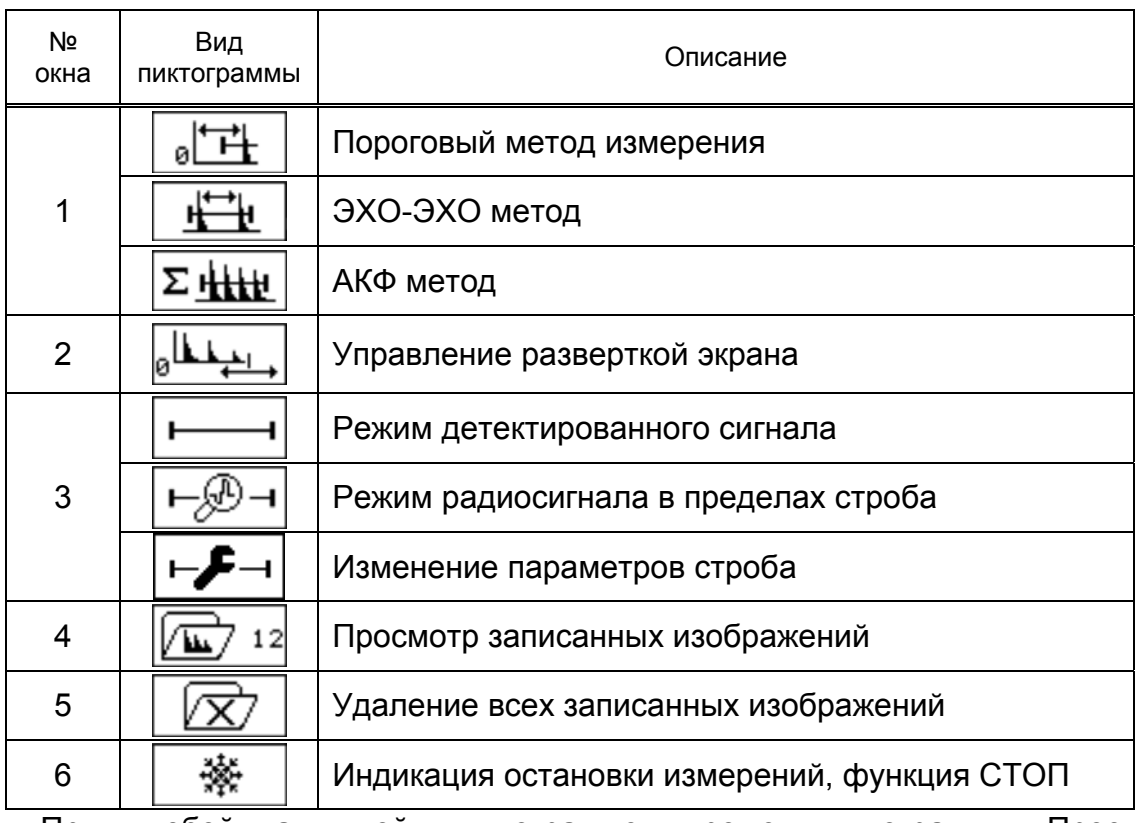

Таблица 8 - Описание пиктограмм режима ОБЗОР

При любой активной пиктограмме, кроме пиктограмм «Просмотр записанных изображений» и «Управление разверткой экрана», осуществляется управление параметрами прибора с использованием следующих клавиш:

PARAM – изменение значения скорости УЗ волн.

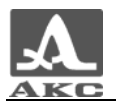

LEVEL - изменение усиления приемного тракта прибора.

MENU – вход в режим НАСТРОЙКА (кроме пиктограмм в 3 окне).

STOP - запись кадра изображения сигнала (А-развертки) в память прибора. Необходимо подтвердить (ENTER) или отказаться (INFO) от записи кадра.

PANEL - переключение режимов ИЗМЕРЕНИЕ/ОБЗОР.

INFO - оперативный просмотр параметров настройки, используемых при работе в данном режиме. Необходимо нажать и удерживать клавишу. Во всплывающем окне отображаются следующие параметры:

- название используемой настройки;
- тип ЭМАП;
- название материала;
- скорость УЗ волн;
- значение параметра «ИЗМЕРЕНИЕ ОТ»;
- границы начала и конца строба.

Далее приведено описание назначения окон пиктограмм и управляющих клавиш для каждого из них, когда окно является активным.

#### **Окно «Метод измерения»**

В приборе заложена возможность вычисления толщины объекта контроля тремя различными методами. Каждому методу соответствует пиктограмма, графическое изображение которой схематично представляет принцип действия.

Смена вида пиктограммы в окне (метода измерений) осуществляется однократным нажатием клавиши ENTER.

Пиктограмма  $\boxed{\theta}$  |  $\begin{array}{|c|c|c|c|}\n\hline\n\text{1} & \text{0} & \text{0} & \text{0} \\
\text{2} & \text{0} & \text{0} & \text{0} & \text{0} \\
\text{3} & \text{1} & \text{0} & \text{0} & \text{0} \\
\hline\n\text{4} & \text{1} & \text{0} & \text{0} & \text{0} \\
\hline\n\text{5} & \text{1} & \text{0} & \text{0} & \text{0} \\
\hline\n\text{6} & \text{1} & \text{0} & \text{0$ 

Измеряется время от момента начала зондирующего импульса до максимума первого эхо-сигнала, превышающего установленный порог.

Порог и интервал анализа определяются стробом, размер и положение

которого устанавливает пользователь при активной пиктограмме $\begin{array}{|c|} \hline \end{array}$ 

Пиктограмма $\boxed{\mathbf{H}^{\mathsf{H}}$  - ЭХО-ЭХО метод измерения.

Измеряется время между двумя многократно отраженными от поверхностей объекта контроля УЗ импульсами, превышающими в заданном интервале установленный порог.

Порог и интервал анализа определяется стробом, размер и положение которого устанавливает пользователь при активной пиктограмме $\begin{array}{|c|} \hline \quad \bullet \end{array}$ 

Пиктограмма $\Sigma$   $\frac{\text{H}}{\text{H}}$  - АКФ метод.

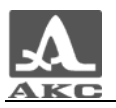

Измерение времени производится методом вычисления автокорреляционной функции сигнала УЗ импульсов, полученного из ОК, в интервале, установленном пользователем при активной пиктограмме .

#### **Окно «Развертка»**

Активное значение пиктограммы «Развертка» позволяет изменять параметры: развертка по горизонтали и усиление.

Управляющие клавиши: PARAM – смена развертки изображения по горизонтали, LEVEL – управление усилением прибора.

Смена вида пиктограммы не происходит.

#### **Окно «Работа со стробом»**

Заложена возможность управления параметрами строба и отображением части сигнала в пределах строба в недетектированном виде.

Управляющие клавиши: ENTER –вход/выход в режим отображения части сигнала в пределах строба в недетектированном виде со сменой пиктограммы, MENU – вход/выход в режим управления параметрами строба со сменой пиктограммы.

Пиктограмма  $\lfloor \frac{F(N)-1}{N} \rfloor$ - Просмотр сигнала в пределах строба.

Отображается на экране часть сигнала, ограниченная началом и окончанием строба (режим лупа по стробу), сигнал отображается в недетектированном виде.

Нажатие клавиши MENU включает режим настройки строба, пиктограмма принимает вид  $\left|\frac{\mathbf{F}-\mathbf{F}-\mathbf{I}}{|\mathbf{F}-\mathbf{F}|}\right|$  Клавишами RANGE, РАRAM, LEVEL управляются

параметры строба – положение по горизонтали, длина и положение по вертикали. Выход из режима – повторное нажатие клавиши MENU.

Внешний вид экрана в режиме настройки строба при включенной лупе, представлен на рисунке 18.

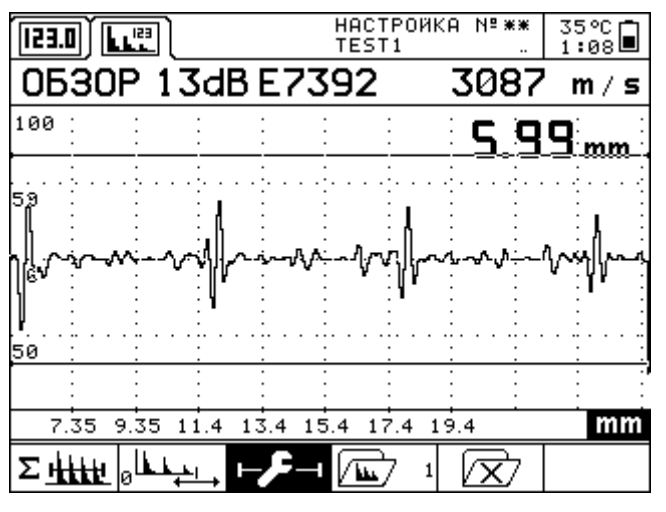

Рисунок 18 - Режим ЛУПА - настройка строба

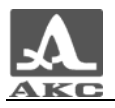

#### **Окно «Память»**

Когда пиктограмма активна осуществляется просмотр, ранее записанных в память прибора изображений А-развертки сигнала. Процесс измерения останавливается и в шестом окне появляется пиктограмма индикации остановки измерений ...

При активной пиктограмме просмотра записанных изображений  $\sqrt{M}$  12 число, указанное в правой части окна означает номер просматриваемого изображения. Листание записанных кадров осуществляется клавишами PARAM.

Если активно любое другое окно, то число в окне пиктограммы означает номер, под которым будет записан кадр изображения при нажатии клавиши STOP.

#### **Окно «Очистка»**

Предназначено для стирания из памяти прибора записанных кадров изображения (А-развертки). Очистка осуществляется по нажатию клавиши ENTER, при активной пиктограмме  $\frac{\mathbb{E}[X]}{n}$ . Необходимо подтвердить (ENTER) или отказаться (INFO) от очистки памяти данных.

#### 1.8.4 Режим СВЯЗЬ

Режим СВЯЗЬ предназначен для передачи сохраненных в памяти прибора результатов измерений и изображений сигналов на персональный компьютер для дальнейшего их использования при создании отчетных документов. Кроме этого в данном режиме предусмотрена передача в прибор необходимых данных по типам используемых ЭМАП и материалов ОК. Подготовка и передача данных осуществляется с использованием программы, входящей в комплект поставки. В данном режиме работы управление прибором с его клавиатуры заблокировано и осуществляется с клавиатуры персонального компьютера.

Порядок работы и последовательность действий описаны в «Руководстве пользователя программы», которое находится на компакт-диске, входящем в комплект поставки.

Для подключения прибора к ПК используется кабель связи по USB, входящий в комплект поставки прибора (рисунок 19).

ВНИМАНИЕ: ПЕРЕД ПОДКЛЮЧЕНИЕМ К ПК ПРИБОР ДОЛЖЕН БЫТЬ ВКЛЮЧЕН!

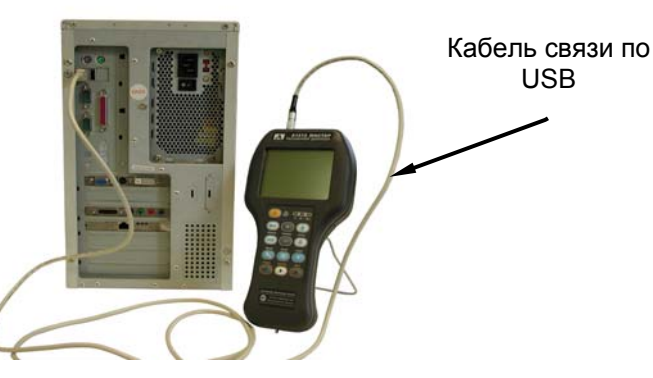

Рисунок 19 - Подключение прибора к ПК

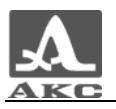

При подключении к компьютеру прибор автоматически перейдет в режим СВЯЗЬ, при этом на экране отображается надпись «РЕЖИМ СВЯЗЬ С КОМПЬЮТЕРОМ».

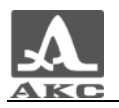

## 2 ИСПОЛЬЗОВАНИЕ ПО НАЗНАЧЕНИЮ

Экран прибора закрыт полиэтиленовой пленкой, предотвращающей появление царапин в процессе производства и транспортировки. Перед началом эксплуатации рекомендуется снять защитную пленку, что повысит контрастность и яркость изображения на дисплее.

В случаях доставки прибора авиатранспортом, согласно требованиям безопасности, аккумулятор отсоединяется от электрических схем. В этом случае, для начала работы с прибором, следует открыть крышку аккумуляторного отсека, соединить разъем аккумулятора с ответной частью разъема прибора и закрыть крышку. Потребитель предупреждается о поставках прибора с отключенным аккумулятором.

#### 2.1 ЭКСПЛУАТАЦИОННЫЕ ОГРАНИЧЕНИЯ

Прибор предназначен для эксплуатации в условиях окружающей среды, указанных в п. 1.1.2.

#### 2.2 ПОДГОТОВКА ПРИБОРА К ИСПОЛЬЗОВАНИЮ

#### 2.2.1 Включение толщиномера

Включение толщиномера осуществляется нажатием клавиши ON/OFF, при этом звучит мелодичный сигнал (если в меню значение пункта ЗВУК – ВКЛ) и на корпусе прибора загорается зеленый светодиод. Одновременно на экране на 1,5 - 2 секунды появляется заставка с названием прибора и номером версии прошивки.

После включения прибор находится с теми же настройками, которые использовались до момента его последнего выключения.

Выключение прибора осуществляется либо вручную нажатием клавиши ON/OFF или автоматически через 10 минут после последнего нажатия на клавиатуру при отсутствии автоматического срабатывания АСД.

#### 2.2.2 Выбор ЭМА преобразователя

ЭМА преобразователь поперечных УЗ волн с радиальной поляризацией Е7092 (Е7392) имеет осесимметричную диаграмму направленности акустического поля излучения/приема, которую можно представить в виде полого усеченного конуса с углом при вершине в несколько градусов. Особенность такого поля в том, что в продольном его сечении оно имеет вид двух узких лепестков, расположенных симметрично относительно акустической оси и отклоненных от нее на 2 – 4 градуса. Колебания частиц материала в этих лепестках противофазны (при равном расстоянии от преобразователя), а амплитуда колебаний на акустической оси близка к нулю.

ЭМА преобразователь поперечных УЗ волн с линейной (однонаправленной) поляризацией Е70921 (Е73921) тоже имеет осесимметричную диаграмму направленности акустического поля излучения/приема. Однако в продольном сечении поле имеет форму одного лепестка с максимумом на акустической оси. Колебания частиц материала в любом поперечном сечении акустического поля синфазны. Аналогичное по форме акустическое поле дают пьезопреобразователи.

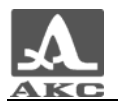

Е7092 (Е7392) лучше всего подходит для контроля изотропных материалов в диапазоне от 0,7 до 50 мм. Он не чувствителен к анизотропии упругих свойств материала, которая может присутствовать в изделиях проката. Поэтому от ориентации преобразователя относительно направления проката показания толщиномера не зависят. Однако анизотропия материала ухудшает условия приема эхосигналов и при анизотропии более 1,5 – 2,0% измерения могут стать невозможными.

Е70921 (Е73921) можно использовать как для контроля изотропных, так и анизотропных материалов в диапазоне от 0,7 до 100,0 мм. Однако в случае анизотропного материала показания толщиномера будут изменяться на несколько процентов (на величину анизотропии) при повороте преобразователя относительно его продольной оси. Для получения точных показаний нужно найти одно из положений, при котором показания толщиномера либо максимальны, либо минимальны, и при такой же ориентации преобразователя относительно направления прокатки на контрольном образце этого материала откалибровать толщиномер по скорости ультразвука. Ориентацию Е70921 (Е73921) на поверхности изделия легко определить, используя диаметрально поставленные метки на его корпусе.

Е70921 (Е73921) более чувствителен к величине зазора между его рабочей поверхностью и измеряемым изделием, чем преобразователь Е7092 (Е7392). Поэтому, если зазор превышает 0,5 мм, то лучше использовать Е7092 (Е7392).

При контроле изделий с шероховатыми или корродированными поверхностями в диапазоне толщин от 1 до 20 мм предпочтительно использовать Е70921 (Е73921).

#### 2.2.3 Юстировка нуля

При выполнении юстировки происходит процедура определения и подстройки зависимых параметров прибора на подключенный к нему преобразователь. Результаты процедуры юстировки прибора под преобразователь можно сохранить в памяти прибора в режиме НАСТРОЙКА, пункт «ЗАПИСЬ НАСТРОЙКИ». Поэтому при смене одного ЭМА преобразователя на другой, который уже когда-то юстировался с данным прибором и результаты были сохранены в памяти прибора, повторно юстировку можно не проводить. Достаточно просто вызвать настройку на данный преобразователь из памяти прибора (режим НАСТРОЙКА, пункт «ВЫБОР НАСТРОЙКИ»).

Проведение процедуры юстировки.

Для проведения юстировки требуется прибор, юстировочный образец ОЮ-6А, входящий в комплект поставки прибора, преобразователь и кабель. Процедура юстировки проводится в два этапа, первый этап – юстировка в воздухе, второй этап – на юстировочном образце ОЮ-6А. На любом этапе можно отказаться от проведения юстировки нажатием клавиши INFO.

ВНИМАНИЕ: ЮСТИРОВКУ ПРОВОДИТЬ ТОЛЬКО ПРИ ОТКЛЮЧЕННОМ ОТ ПРИБОРА ЗАРЯДНОМ УСТРОЙСТВЕ!

Включить прибор, подключить преобразователь к прибору с использованием кабеля. Нажать клавишу MENU и войти в режим НАСТРОЙКА. Клавишами RANGE выбрать пиктограмму  $\frac{|\rightarrow 0+}{|\rightarrow 0+|}$  клавишами LEVEL активизировать пункт «ЮСТИРОВКА» и нажать клавишу ENTER. На экране появится указание: «Поднимите ЭМАП в воздух и нажмите ENTER». Поднять

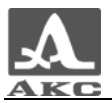

ЭМАП в воздух, таким образом, чтобы на расстоянии не менее 5 см от рабочей поверхности преобразователя не находилось металлических изделий и материалов. Нажать клавишу ENTER. На экране появится «бегущая» строка, отражающая ход процесса юстировки. Через 1-2 секунды на экране появится следующее указание: «Поставьте ЭМАП на юстировочный образец и нажмите клавишу ENTER».

Установить ЭМАП на юстировочный образец ЮО-6А по возможности ближе к его середине и для продолжения нажать кнопку ENTER. На экране появляется «бегущая» строка, отражающая ход процесса юстировки. По завершении юстировки, на экране прибора появится сообщение «Юстировка нуля завершена успешно». При необходимости сохранить результаты юстировки в памяти прибора.

#### 2.2.4 Настройка скорости ультразвука

Настройка толщиномера на скорость ультразвука в материале контролируемого изделия (калибровка по скорости ультразвука) – это обязательная операция, без которой точные измерения толщины невозможны. Так, например, если толщиномер настроить на скорость ультразвука на 20% большую действительной скорости в материале изделия, то и показания толщиномера будут завышенными на 20%.

Возможны четыре способа настройки скорости ультразвука:

- скорость известна, например, из справочника или сертификата на материал;

- известен материал контролируемого изделия, и информация об этом материале уже содержится в памяти прибора

- скорость не известна, но у пользователя есть образец известной толщины, изготовленный из материала контролируемого изделия;

- скорость не известна, но на контролируемом изделии есть доступ к некоторому участку, где можно измерить толщину каким-либо механическим способом, например, на торце трубы.

ВНИМАНИЕ: ЗНАЧЕНИЯ ТОЛЩИНЫ ОБРАЗЦА МАТЕРИАЛА ИЛИ УЧАСТКА ОК ДОЛЖНЫ НАХОДИТЬСЯ В ПРЕДЕЛАХ ОТ 3,00 ДО 50,00 ММ!

Перед проведением настройки скорости ультразвука необходимо включить прибор, провести юстировку преобразователя или выбрать из памяти прибора, сохраненную ранее, соответствующую преобразователю настройку. Клавишами RANGE выбрать пиктограмму .

Далее настроить скорость ультразвука одним из следующих способов.

*Скорость ультразвука известна.* 

Клавишами LEVEL активизировать пункт «СКОРОСТЬ», клавишей ENTER войти в режим корректировки значения скорости. Используя клавиши RANGE и PARAM установить необходимое значение скорости ультразвука. Выход из режима корректировки по нажатию клавиши ENTER

*Материал контролируемого устройства известен.* 

Клавишами LEVEL активизировать пункт «МАТЕРИАЛ», клавишей ENTER войти в режим выбора (редактирования) названия материала. Используя клавиши

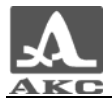

LEVEL выделить строку с необходимым названием и значением скорости. Нажатием клавиши ENTER выбрать название материала, курсор переводится на значение скорости, повторным нажатием на ENTER подтвердить выбор.

ВНИМАНИЕ: ПРИ ВХОДЕ В РЕЖИМ ВЫБОРА НАЗВАНИЯ МАТЕРИАЛА АВТОМАТИЧЕСКИ ВКЛЮЧАЕТСЯ ФУНКЦИЯ РЕДАКТИРОВАНИЯ НАЗВАНИЯ И ЗНАЧЕНИЯ СКОРОСТИ, КЛАВИШИ RANGE, PARAM И PANEL АКТИВНЫ И СЛУЧАЙНОЕ НАЖАТИЕ ИХ МОЖЕТ ПРИВЕСТИ К ИЗМЕНЕНИЮ НАЗВАНИЯ ИЛИ ЗНАЧЕНИЯ СКОРОСТИ!

*Настройка по образцу известной толщины, изготовленному из материала контролируемого изделия.* 

Клавишами LEVEL активизировать пункт «КАЛИБРОВКА НА», клавишей ENTER войти в режим. На экране появляется сообщение «ВВЕДИТЕ ТОЛЩИНУ КАЛИБРОВОЧНОГО ОБРАЗЦА. ENTER – ПРОДОЛЖИТЬ, INFO - ОТМЕНА». Используя клавиши RANGE и PARAM, установить толщину образца. Для продолжения нажать клавишу ENTER. На экране появится сообщение «УСТАНОВИТЕ ЭМАП НА КАЛИБРОВОЧНЫЙ ОБРАЗЕЦ ТОЛЩИНОЙ ХХ,ХХ ММ». Установить ЭМА преобразователь на образец.

ВНИМАНИЕ: ДО ЗАВЕРШЕНИЯ ПРОЦЕССА РАСЧЕТА СКОРОСТИ ЭМАП ПО ОБРАЗЦУ НЕ ПЕРЕМЕЩАТЬ!

Нажать клавишу ENTER, на экране появится сообщение «ВЫПОЛНЯЕТСЯ ИЗМЕРЕНИЕ СКОРОСТИ С ПОВЫШЕННОЙ ТОЧНОСТЬЮ». По завершении измерения на экране появится результат измерения скорости. Для его сохранения нажать клавишу ENTER. В открывшемся списке материалов клавишами LEVEL выделить необходимое название материала. При необходимости, используя клавиши RANGE, PARAM и PANEL, отредактировать название материала. Нажатием клавиши ENTER сохранить значение скорости ультразвука для выбранного (отредактированного) материала.

*Настройка по участку контролируемого изделия.* 

Найти на контролируемом изделии участок (место), где можно измерить толщину материала микрометром или штангенциркулем. Участок должен быть с плоско-параллельными поверхностями или с большим радиусом кривизны.

Измерить в данном месте толщину механическим измерительным инструментом с возможно большей точностью. Далее провести измерение скорости ультразвука аналогично предыдущему пункту «Настройка по образцу известной толщины». В качестве толщины калибровочного образца установить значение толщины, измеренное механическим измерительным инструментом. Во время калибровки уставить ЭМАП на поверхность участка контролируемого изделия, где проводился замер.

При необходимости сохранить в памяти настройку прибора на ЭМАП и скорость ультразвука в контролируемом материале (изделии).

ВНИМАНИЕ: ПРИ ИСПОЛЬЗОВАНИИ ЭМА ПРЕОБРАЗОВАТЕЛЯ Е70921 (Е73921) И ИЗМЕРЕНИИ ТОЛЩИНЫ ИЗДЕЛИЯ ИЗ АНИЗОТРОПНОГО МАТЕРИАЛА, НАСТРОЙКУ НА СКОРОСТЬ УЛЬТРАЗВУКА ПО ОБРАЗЦУ ИЛИ САМОМУ КОНТРОЛИРУЕМОМУ ИЗДЕЛИЮ НУЖНО ПРОИЗВОДИТЬ ПРИ ТАКОЙ ОРИЕНТАЦИИ ПРЕОБРАЗОВАТЕЛЯ ОТНОСИТЕЛЬНО ПОВЕРХНОСТИ ОБРАЗЦА ИЛИ ИЗДЕЛИЯ, КОГДА ТОЛЩИНОМЕР ДАЕТ НАИБОЛЬШИЕ ИЛИ

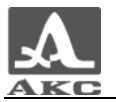

НАИМЕНЬШИЕ ПОКАЗАНИЯ. ИЗМЕРЕНИЯ ТОЛЩИНЫ ЗАТЕМ НУЖНО ВЫПОЛНЯТЬ ПРИ ТАКОЙ ЖЕ ОРИЕНТАЦИИ ПРЕОБРАЗОВАТЕЛЯ!

То есть, если настройка скорости была выполнена при наибольших показаниях, то и измерения нужно выполнять, находя положение преобразователя, при которых показания максимальны.

#### 2.3 ИЗМЕРЕНИЯ ТОЛЩИНЫ И ЗАПИСЬ РЕЗУЛЬТАТОВ

Перед проведением измерения толщины и записи результатов необходимо в режиме НАСТРОЙКА провести юстировку преобразователя и установить значение скорости ультразвука, или выбрать из памяти прибора настройку, сохраненную ранее.

Используя клавиши MENU и PANEL перейти в режим ИЗМЕРЕНИЕ.

Для измерения толщины изделия установить ЭМАП в контролируемое место изделия и, не двигая его, подождать 1 – 2 секунды до получения устойчивых показаний на экране.

При сканировании поверхности изделия для измерений толщины в нескольких точках поверхности следует перед считыванием показаний оставлять преобразователь на 1 – 2 секунды в неподвижном состоянии.

ВНИМАНИЕ: ПРИ КОНТРОЛЕ ИЗДЕЛИЯ, ПОКРЫТОГО СЛОЕМ ГРЯЗИ, ОКИСЛОВ, ОКАЛИНЫ И ПРОЧИХ НАСЛОЕНИЙ, УВЕЛИЧИВАЮЩИХ ЗАЗОР<br>МЕЖДУ РАБОЧЕЙ ПОВЕРХНОСТЬЮ ЭМА ПРЕОБРАЗОВАТЕЛЯ И МЕЖДУ РАБОЧЕЙ ПОВЕРХНОСТЬЮ ЭМА ПРЕОБРАЗОВАТЕЛЯ И ПРОВОДЯЩЕЙ ПОВЕРХНОСТЬЮ ИЗДЕЛИЯ, ЭТИ НАСЛОЕНИЯ НЕОБХОДИМО УДАЛИТЬ, ТАК КАК ОНИ ЗАТРУДНЯЮТ ИЗМЕРЕНИЯ И МОГУТ СДЕЛАТЬ ИХ НЕВОЗМОЖНЫМИ!

Измерения с помощью ЭМАП Е70921 (Е73921) имеют следующую особенность: при повороте преобразователя, стоящего на поверхности изделия, вокруг своей оси на угол более 180 градусов показания толщиномера могут скачком увеличиваться на несколько процентов, а затем также скачком возвращаться к прежнему значению. При промежуточном положении преобразователя показания могут вообще пропадать, либо принимать произвольные значения. Это не является неисправностью толщиномера, а является следствием того, что материал контролируемого изделия анизотропный.

В этом случае следует обратить внимание, как при каждом из экстремальных показаний толщиномера расположены диаметральные метки на корпусе преобразователя относительно каких-либо характерных направлений материала изделия, например, относительно стороны листа проката, оси трубы, относительно царапин или других признаков, показывающих направления проката материала. При таких же положениях ЭМА преобразователя нужно калибровать толщиномер по скорости ультразвука, используя образец материала изделия или на самом изделии.

Для индикации выхода текущего значения толщины за пределы диапазона допустимых значений, возможно использование встроенного автоматического сигнализатора диапазона. Установка предельных значений и условий срабатывания АСД осуществляется в режиме НАСТРОЙКА, при активной ال<del>َڪَ</del>ِّ\* пиктограмме

При сканировании ЭМА преобразователем поверхности изделия, без отрыва преобразователя от нее, прибор автоматически анализирует текущее

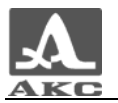

значение толщины и индицирует минимальное и максимальное значения толщины, получившиеся с момента записи предыдущего результата в память прибора или их сброса. Сброс максимального и минимального значения толщины осуществляется нажатием клавиши ENTER при активной пиктограмме **минер** 

Для записи полученного результата в память прибора, не снимая ЭМАП с поверхности изделия, клавишами RANGE следует активизировать пиктограмму и кратковременно нажать клавишу ENTER. Результат записывается (в момент отпускания клавиши) в текущую группу результатов под следующим по порядку номером.

Для записи полученного результата в новую группу со следующим номером, необходимо нажать и удерживать клавишу ENTER до записи результата под первым номером в новой группе.

#### 2.4 ПРОСМОТР ЗАПИСАННЫХ РЕЗУЛЬТАТОВ

Последние три результата измерений текущей группы присутствуют на экране постоянно.

Для просмотра записанных результатов измерений клавишами RANGE необходимо активизировать пиктограмму  $\left| \blacklozenge \right|$  Последовательный просмотр записей по номерам осуществляется клавишами LEVEL.

Для каждой записи индицируется значение толщины, символ метода, символ уровня принятого сигнала, номер группы, номер записи в группе, максимальное и минимальное значение измеренной толщины.

#### 2.5 ПРИМЕНЕНИЕ РЕЖИМА ОБЗОР

В режиме ОБЗОР по времени задержки эхоимпульсов, их форме, амплитуде, отношению амплитуд соседних импульсов, вызванных многократными отражениями УЗ сигнала от противоположных поверхностей материала, и прочим параметрам реализаций принятых сигналов можно оценивать контролепригодность изделий, их физико-механическое состояние и в некоторых случаях наличие дефектов.

В этом режиме доступны:

- визуальный анализ реализаций сигналов с переключением длительности развертки и регулировкой усиления сигналов;

- стробирование любого участка реализации и отображение его в растянутом по оси времени виде;

- измерение времени задержки любого импульса и соответствующей этому времени глубины расположения отражателя;

- измерение амплитуды импульсов и отношений амплитуд с помощью калиброванного аттенюатора;

Основной способ оценки состояния контролируемого изделия – это сравнение реализаций сигналов, полученных в заведомо бездефектном месте изделия и в контролируемом месте. Наиболее характерны следующие случаи:

- амплитуда первого эхоимпульса в контролируемой зоне, как минимум, на несколько децибел меньше, чем в бездефектной зоне, а отношение амплитуды

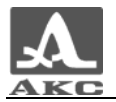

первого эхоимпульса к амплитуде второго эхоимпульса в реализации в контролируемой зоне больше, чем бездефектной зоне. Это вызвано, как правило, повышенной шероховатостью (из-за коррозии) внутренней поверхности изделия;

- время задержки эхосигнала или глубина отражателя меньше, чем ожидаемые значения этих параметров, что может быть вызвано местным утонением материала или наличием плоского дефекта, параллельного внешней поверхности изделия;

- при контроле изделия ЭМА преобразователем Е7092 (Е7392) формы первого и последующих эхоимпульсов различаются. Изменяется период следования импульсов. Это свидетельствует об анизотропии материала.

Более сложные случаи можно интерпретировать, основываясь на собственном опыте контроля подобных изделий и на сопоставлении выполненных ранее записей осциллограмм сигналов с видом реализаций сигналов в подозрительном месте контролируемого изделия.

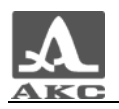

## 3 ТЕХНИЧЕСКОЕ ОБСЛУЖИВАНИЕ

#### 3.1 КОНТРОЛЬ СОСТОЯНИЯ ИСТОЧНИКА ПИТАНИЯ

Электропитание прибора осуществляется от встроенного аккумулятора, выполненного в виде сборки из шести никель-металлогидридных элементов или от сети.

В сборке для предотвращения короткого замыкания и перегрева установлены элементы защиты.

Во избежание повреждения аккумулятора не рекомендуется разбирать и самостоятельно ремонтировать аккумуляторную сборку.

В процессе работы толщиномера уровень заряда аккумулятора индицируется символом батарейки, находящимся в правом верхнем углу дисплея. Полностью залитый символ обозначает заряженный источник питания. По мере разряда символ очищается. При критической степени разряда источника питания прибор автоматически выключается, сохраняя все настройки и записанную информацию.

Потребляемая мощность и соответственно продолжительность работы прибора от аккумулятора зависят от нескольких факторов:

- от частоты повторения импульсов;

- включена или выключена подсветка;

- включен или выключен подогрев.

Поэтому точно оценить остаточное время работы довольно сложно. Для приблизительной оценки времени работы прибора с конкретными параметрами можно использовать встроенный счетчик времени. Счетчик считает время работы прибора с момента последнего заряда аккумулятора. При подключении заряднопитающего устройства значение счетчика автоматически сбрасывается. При подключенном ЗПУ прибор не питается от аккумулятора, поэтому счетчик находится в нулевом состоянии.

#### 3.1.1 Зарядка аккумулятора

Зарядка аккумулятора производится с помощью зарядно-питающего устройства, состоящего из сетевого адаптера и зарядного устройства ВС 071.

Сетевой адаптер используется для питания от сети и преобразует входное напряжение сети 100-240 В 50-60 Гц в постоянное 12 В. Адаптер, выполнен по схеме с импульсным преобразованием напряжения. Это позволяет подключаться к сетям с различными значениями напряжений, а так же уменьшить влияние нестабильности напряжения, присутствующего в промышленных и бытовых сетях. Адаптер защищен от перенапряжения по входу и от короткого замыкания по выходу.

Зарядка встроенного аккумулятора выполняется при помощи зарядного устройства ВС 071, подключаемого через специальный разъем в корпусе толщиномера. Как следует из названия устройство предназначено для зарядки встроенного аккумулятора, а также питания прибора во время зарядки.

ВНИМАНИЕ: ПРИ ПОДКЛЮЧЕНИИ КАБЕЛЯ, СОЕДИНЯЮЩЕГО ПРИБОР И КОНТРОЛЛЕР ПИТАНИЯ, НЕОБХОДИМО СОБЛЮДАТЬ ОРИЕНТАЦИЮ

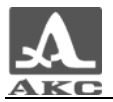

РАЗЪЕМОВ, КАК ПОКАЗАНО НА РИСУНКЕ 20. СТРЕЛКАМИ ПОКАЗАНЫ КЛЮЧИ РАЗЪЕМОВ!

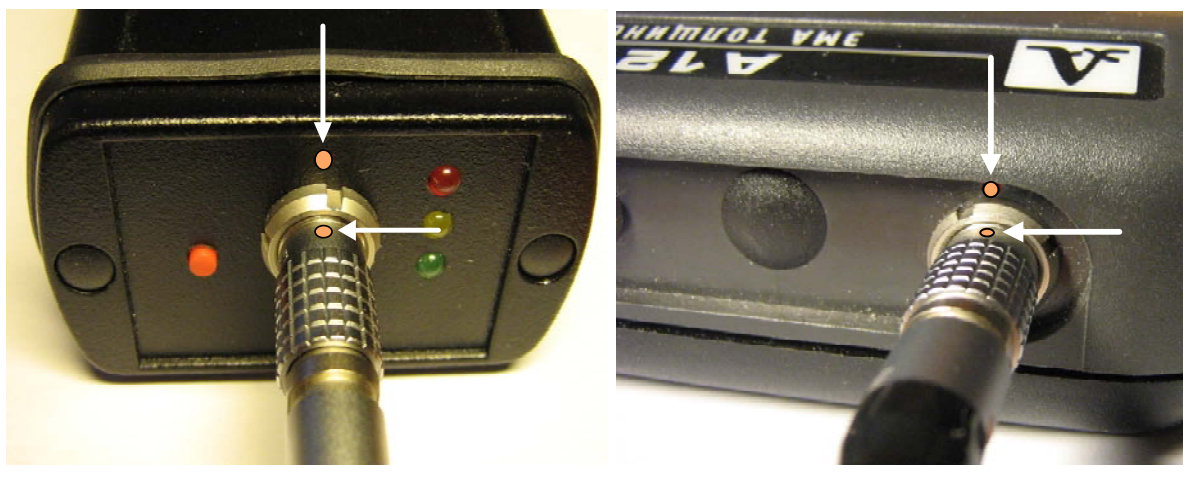

Рисунок 20 - Ориентация разъемов при подключении зарядно-питающего устройства

Во избежание повреждения прибора при подключении, необходимо подключать устройства в следующей последовательности (рисунок 21):

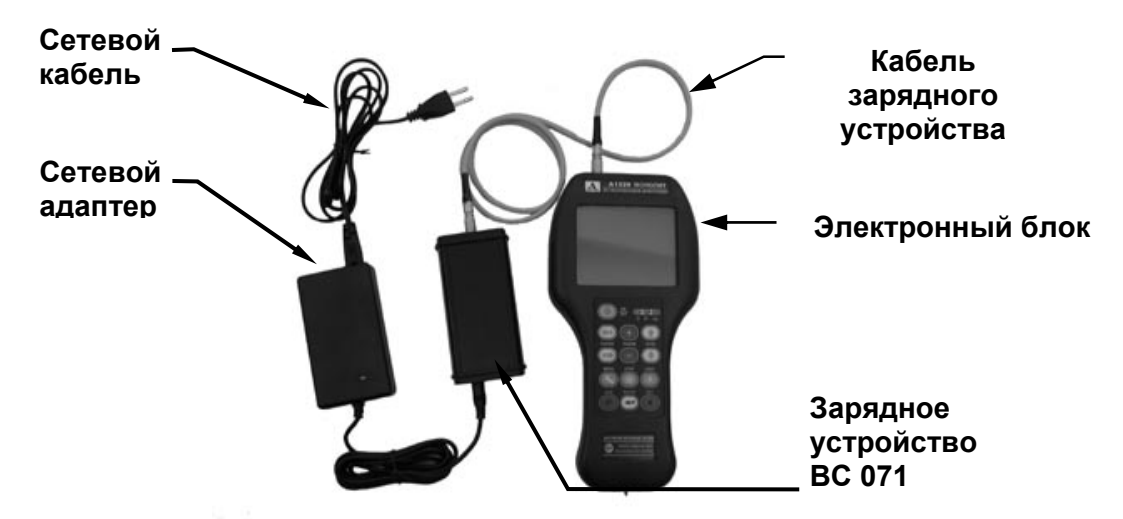

Рисунок 21 - Подключение прибора при зарядке аккумулятора или работе от сети переменного тока

- подключить кабель зарядного устройства к электронному блоку;
- подключить кабель зарядного устройства к зарядному устройству;
- подключить выходной шнур сетевого адаптера к зарядному устройству;
- подключить сетевой кабель к сетевому адаптеру;
- включить сетевой кабель в сеть.

ЗПУ обеспечивает заряд аккумулятора, а также выполняет тренировку аккумулятора. Режим тренировки включается при нажатии кнопки на контроллере.

Процесс заряда длится не более 3 часов и зависит от степени разрядки аккумулятора.

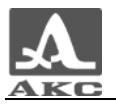

Для индикации режима работы на передней панели контроллера питания размещены светодиодные индикаторы трех различных цветов: красного, желтого и зеленого.

Красный светодиод обозначает наличие напряжения на входе контроллера питания.

Желтый светодиод индицирует состояние процесса заряда. При подаче питания, он начинает тестировать аккумулятор, желтый светодиод при этом мигает. Если аккумулятор был сильно разряжен, то этот процесс может занять до 40 минут. После этого начинается процесс заряда, желтый светодиод горит постоянно.

Зеленый светодиод индицирует процесс окончания заряда.

#### 3.1.2 Тренировка аккумулятора

Элементы аккумулятора обладают эффектом памяти, который заключается в снижении емкости аккумулятора при эксплуатации. Для нейтрализации эффекта памяти аккумуляторы нужно периодически разряжать полностью. В ЗПУ предусмотрен такой режим. При нажатии на красную кнопку ЗПУ начинает разряжать аккумулятор (желтый светодиод мигает). ЗПУ может перейти в режим тренировки только из режима зарядки (при этом желтый светодиод горит непрерывно) или когда процесс заряда уже закончен (непрерывно горит зеленый светодиод). После полного разряда ЗПУ автоматически перейдет в режим заряда. В зависимости от степени заряда аккумулятора время его разряда может изменяться. Время цикла разряд/заряд не превышает 14 часов.

3.2 Периодическое техническое обслуживание

В процессе эксплуатации рекомендуется периодически очищать корпус толщиномера от грязи и пыли средством для чистки пластиковых изделий.

В случае загрязнения защитного стекла индикатора, его рекомендуется протереть мягкой салфеткой, смоченной бытовым средством для ухода за пластиковыми стеклами. Клавиатуру при загрязнении можно протирать спиртом.

При отсутствии специальных средств допускается очищать толщиномер мыльным раствором.

При попадании грязи и посторонних частиц в соединительные разъемы необходимо очистить их мягкой щеточкой.

Рекомендуется 1 раз в месяц выполнять тренировку аккумулятора согласно п. 3.1.2.

3.3 Возможные неисправности

В таблице 9 описаны типовые неисправности, устранение которых возможно самостоятельно силами пользователей толщиномера.

При возникновении вопросов по работе с толщиномером следует обращаться к представителям предприятия- изготовителя, которые окажут необходимую консультационную и техническую помощь.

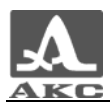

## Таблица 9 - Варианты устранения неисправностей

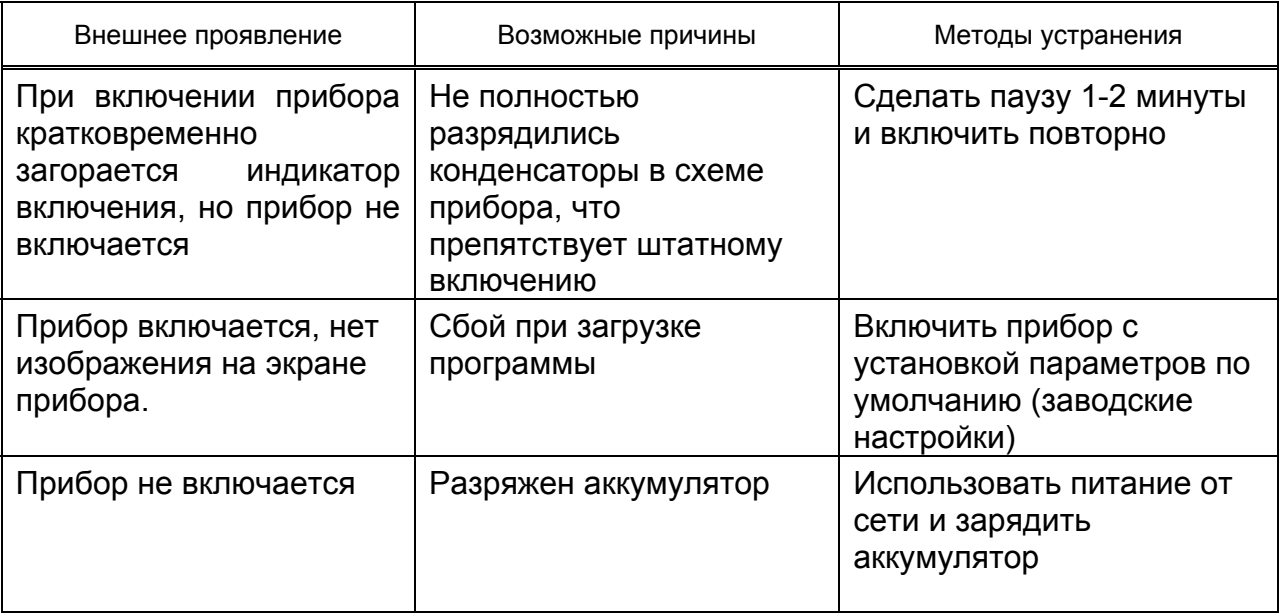

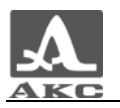

## 4 ХРАНЕНИЕ

4.1 Толщиномер следует хранить в складских помещениях в соответствии с условиями хранения согласно ГОСТ 15150-69.

4.2 Толщиномер должен храниться в сухом помещении в соответствии с условиями хранения согласно ГОСТ 15150-69. В помещении для хранения не должно быть токопроводящей пыли, паров кислот, щелочей, а также газов, вызывающих коррозию и разрушающих изоляцию.

4.3 Наличие в воздухе паров кислот, щелочей и прочих агрессивных примесей не допускается.

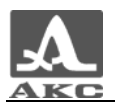

## **5 ТРАНСПОРТИРОВАНИЕ**

5.1 Толщиномер с комплектом принадлежностей может транспортироваться железнодорожным, автомобильным транспортом и в отапливаемых герметизированных отсеках самолета в условиях, установленных ГОСТ 12997-84 и действующими правилами перевозки грузов.

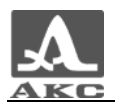

## ПРИЛОЖЕНИЕ А

**(справочное)** 

#### **Скорости поперечных волн в некоторых материалах**

Скорости поперечных волн в некоторых материалах представлены в таблице А.1.

Таблица А.1

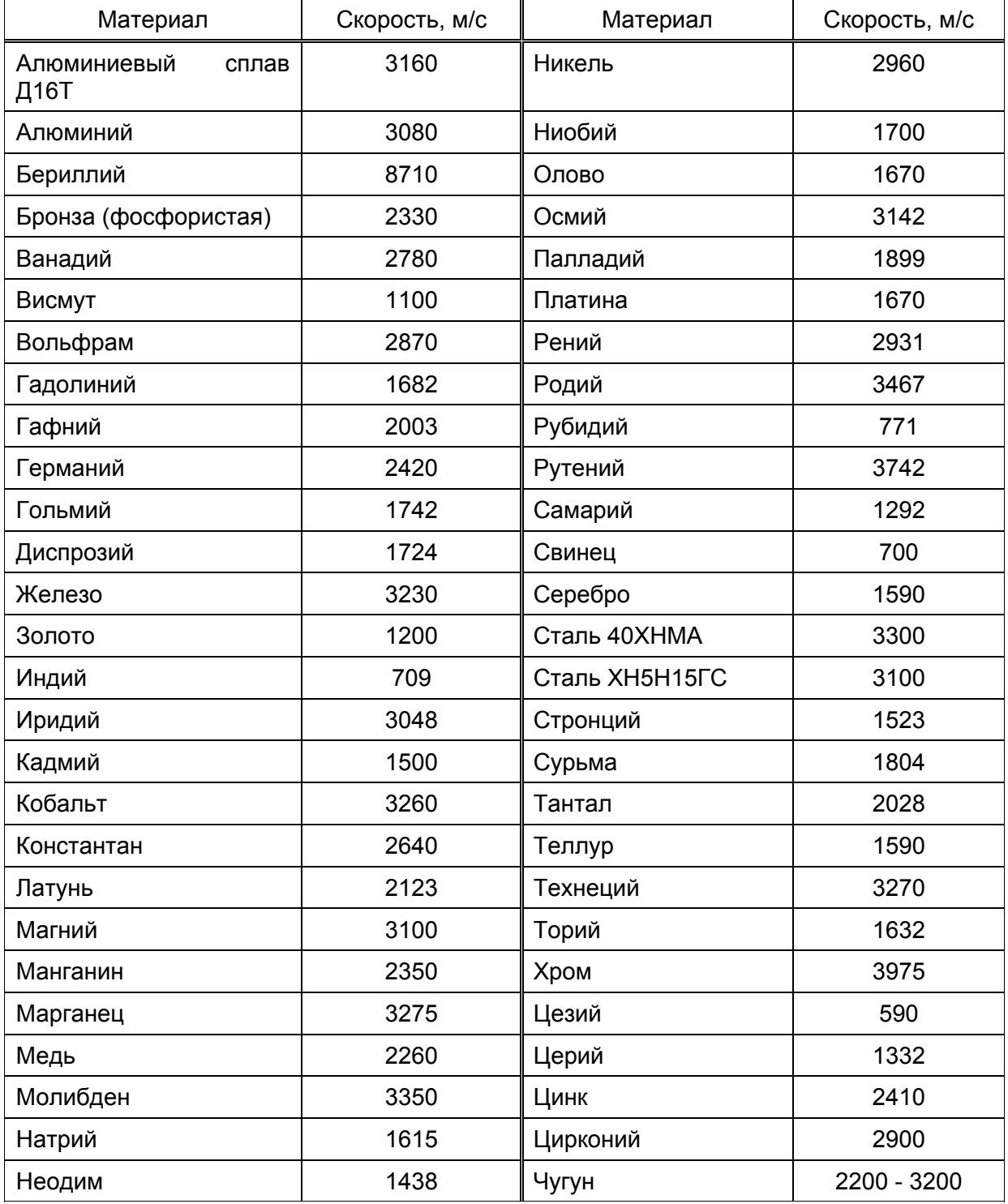

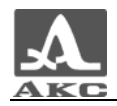

## **ПЕРЕЧЕНЬ ИСПОЛЬЗУЕМЫХ СОКРАЩЕНИЙ**

- АКФ автокорреляционная функция;
- АСД  **автоматический сигнализатор диапазона**;
- АЦП аналого-цифровой преобразователь;
- ЖК жидкокристаллический;
- ЗПУ зарядно-питающее устройство;
- НК неразрушающий контроль;
- ОК объект контроля;
- ПК персональный компьютер;
- ПО программное обеспечение;
- УЗ ультразвук, ультразвуковой;
- ЭМА электромагнитно-акустический;
- ЭМАП электромагнитно-акустический преобразователь.

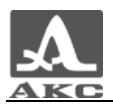

Редакция июль 2009 г.

## РУКОВОДСТВО ПО ЭКСПЛУАТАЦИИ

Толщиномер электромагнитно-акустический А1270

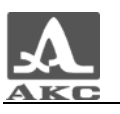